**Εισαγωγική Επιμόρφωση για την εκπαιδευτική αξιοποίηση Τ.Π.Ε.**

# **Επιμόρφωση Β1 επιπέδου ΤΠΕ**

**Συστάδα: Πληροφορικής**

**ΕΠΙΜΟΡΦΩΤΙΚΟ ΥΛΙΚΟ**

# **Ενότητα 7 - Συνεργατικά και άλλα εργαλεία γενικής χρήσης**

## **ΕΠΙΜΟΡΦΩΤΙΚΟ ΥΛΙΚΟ**

**Έκδοση 1η**

## **Μάρτιος2024**

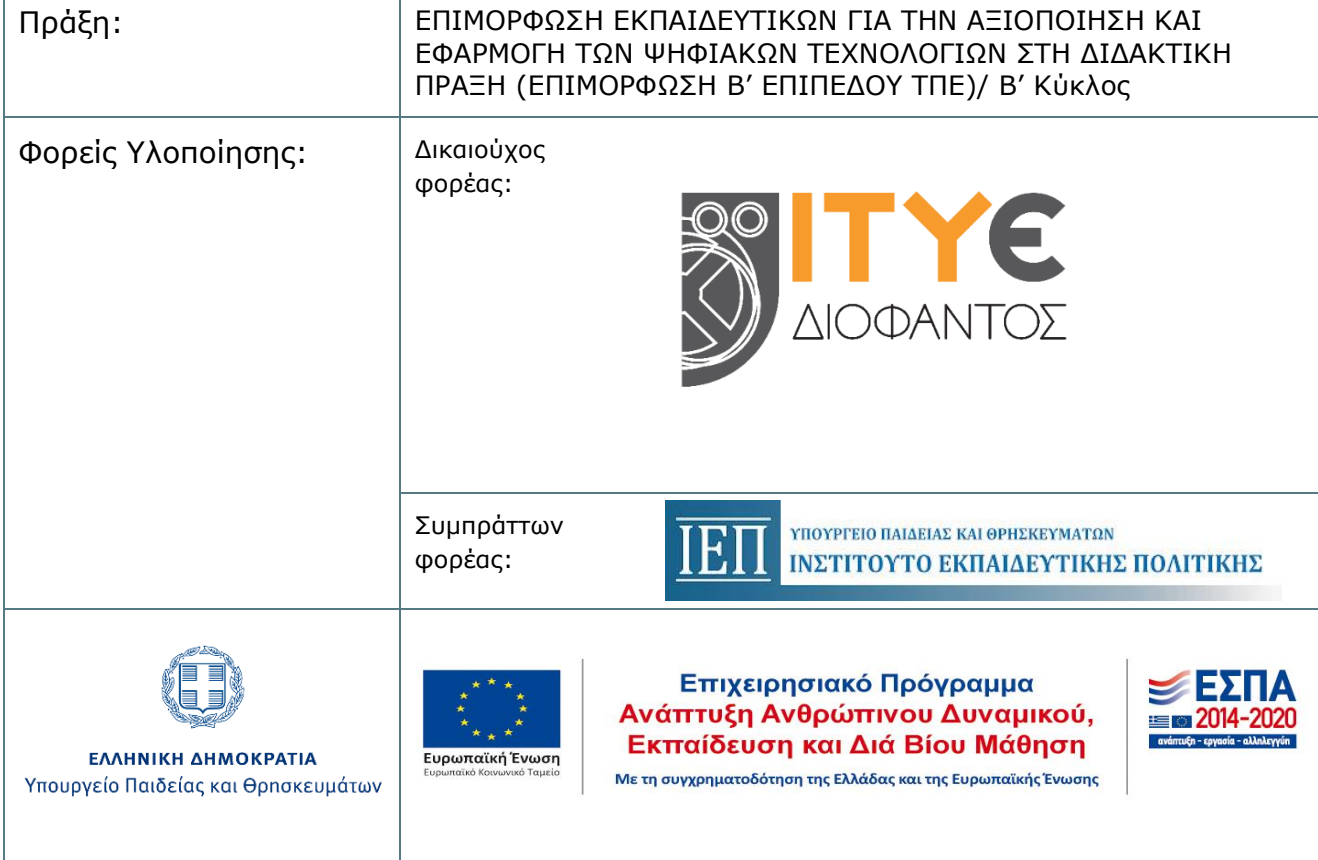

# **ΠΕΡΙΕΧΟΜΕΝΑ**

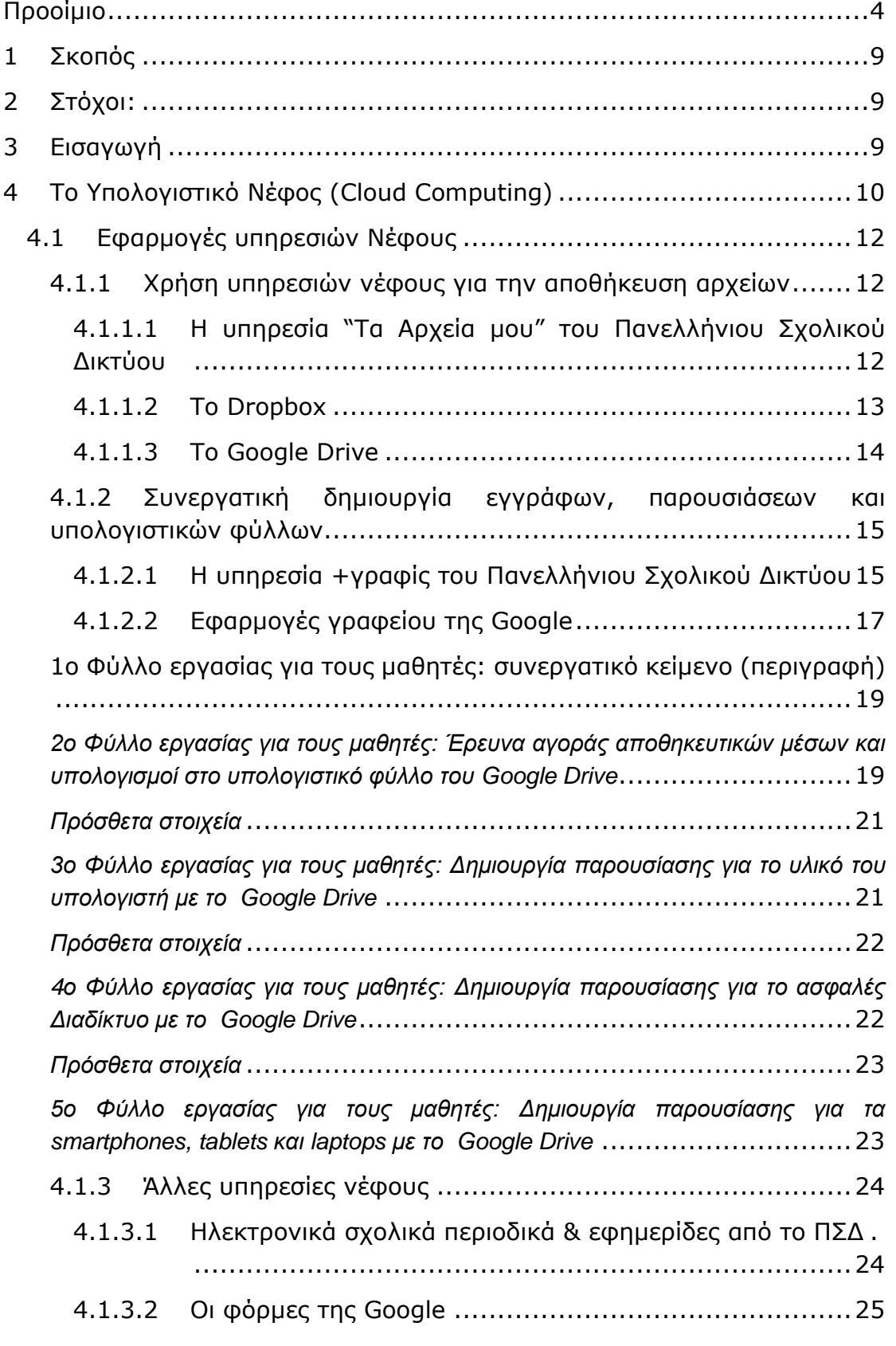

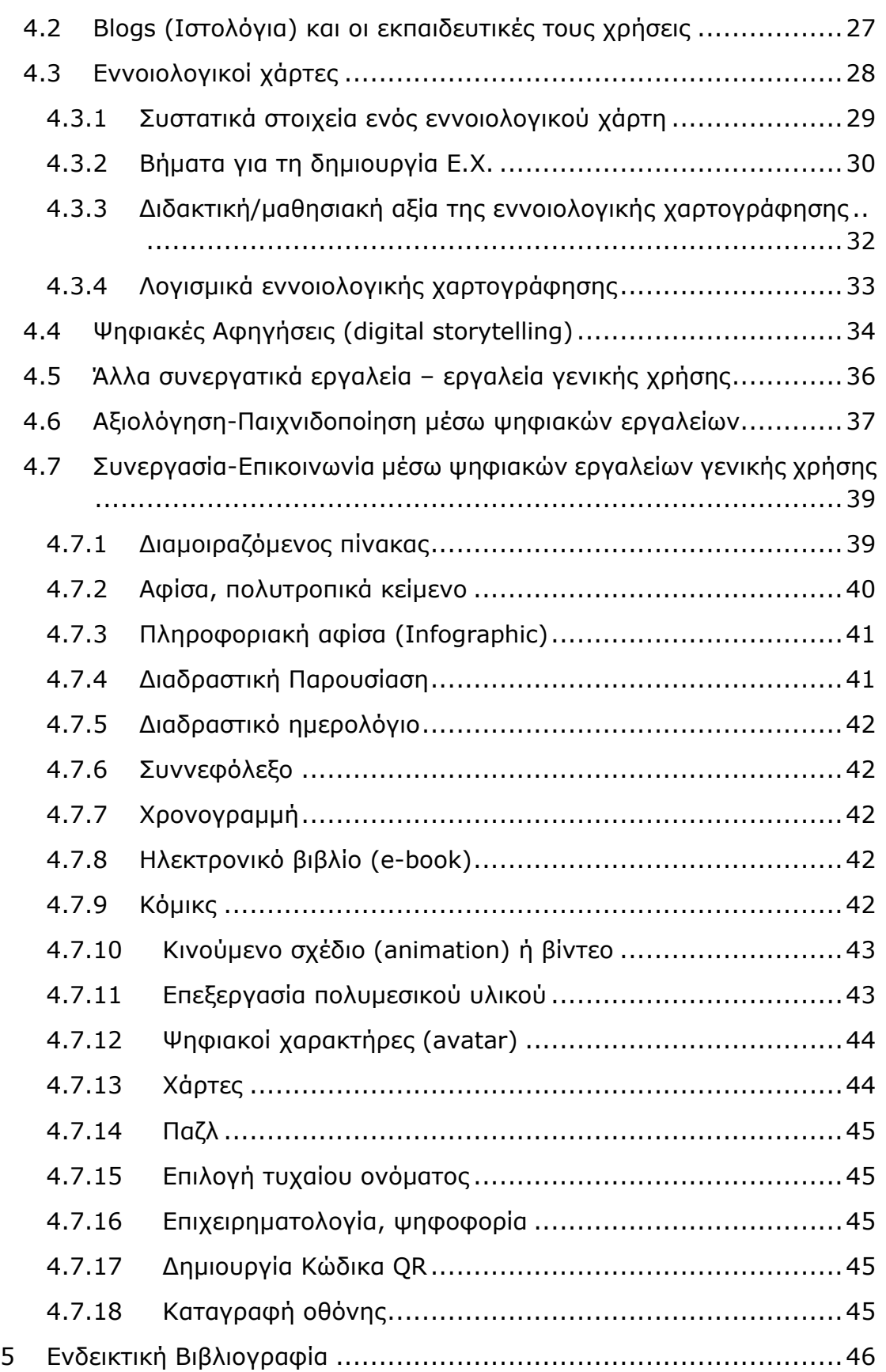

# <span id="page-3-0"></span>**Προοίμιο**

Το παρόν επιμορφωτικό υλικό δημιουργήθηκε για να καλύψει τις ανάγκες της «Εισαγωγικής Επιμόρφωσης για Εκπαιδευτική Αξιοποίηση των Τ.Π.Ε.» (Επιμόρφωση Β1 επιπέδου ΤΠΕ) που υλοποιείται σε Κέντρα Στήριξης Επιμόρφωσης (Κ.Σ.Ε.) σε όλη την Ελλάδα, για εκπαιδευτικούς όλων των κλάδων και ειδικοτήτων, στο πλαίσιο της Πράξης «Επιμόρφωση Εκπαιδευτικών για την Αξιοποίηση και Εφαρμογή των Ψηφιακών Τεχνολογιών στην Διδακτική Πράξη (Επιμόρφωση Β' επιπέδου Τ.Π.Ε.)/Β' κύκλος», [http://e-pimorfosi.cti.gr](http://e-pimorfosi.cti.gr/), του Επιχειρησιακού Προγράμματος «Ανάπτυξη Ανθρώπινου Δυναμικού – Εκπαίδευση και Δια Βίου Μάθηση». Το έργο αυτό συγχρηματοδοτείται από την Ευρωπαϊκή Ένωση (Ευρωπαϊκό Κοινωνικό Ταμείο, ΕΣΠΑ 2014-2020) και το Ελληνικό Δημόσιο.

Η επιμόρφωση Β1 επιπέδου Τ.Π.Ε. και το αντίστοιχο επιμορφωτικό υλικό σχεδιάστηκε και υλοποιήθηκε αρχικά, το διάστημα 2017 – 2019, για 4 «συστάδες» κλάδων εκπαιδευτικών ως εξής: B1.1: «Θεωρητικές επιστήμες και Καλλιτεχνικά», Β1.2 «Φυσικές Επιστήμες, Τεχνολογία, Φυσική Αγωγή και Υγεία», Β1.3 «Μαθηματικά, Πληροφορική και Οικονομία – Διοίκηση» και Β1.4: «Πρωτοβάθμια Εκπαίδευση».

Το διάστημα 2021 -2022, στο πλαίσιο της παραπάνω πράξης, η επιμόρφωση Β1 επιπέδου Τ.Π.Ε. επικαιροποιήθηκε, εμπλουτίστηκε και υλοποιείται αναμορφωμένη πλέον σε 13 «συστάδες» ομοειδών ή σχετικών κλάδων εκπαιδευτικών ως εξής: Β1.1 «Φιλολογικά», Β1.2 «Φυσικές Επιστήμες», Β1.3 «Μαθηματικά», Β1.4 «Πληροφορική», Β1.5 «Πρωτοβάθμια Εκπαίδευση - Δάσκαλοι», Β1.6 «Πρωτοβάθμια Εκπαίδευση - Νηπιαγωγοί», Β1.7 «Ξένες Γλώσσες», Β1.8 «Καλές Τέχνες», Β1.9 «Φυσική Αγωγή και Υγεία», Β1.10 «Εκπαιδευτικοί Μηχανικοί», Β1.11 «Οικονομία, Διοίκηση και Κοινωνικές Επιστήμες», Β1.12 «Επαγγέλματα Γης» και Β1.13 «Ειδική Αγωγή».

Το επιμορφωτικό υλικό Β1 επιπέδου Τ.Π.Ε διατίθεται και αξιοποιείται στο πλαίσιο της επιμόρφωσης με τη μορφή «μαθήματος»/ e-course (ένα ανά συστάδα), μέσω της πλατφόρμας ηλεκτρονικής μάθησης του έργου, η οποία βασίζεται στο ελεύθερο λογισμικό/ λογισμικό ανοικτού κώδικα moodle. Περιλαμβάνει υλικό μελέτηςαναφοράς και εκπαιδευτικές δραστηριότητες, ενώ εν γένει συνοδεύεται από υποστηρικτικό και άλλο πρόσθετο υλικό (οδηγίες προς τους Επιμορφωτές και προς τους επιμορφούμενους, αρχεία παρουσιάσεων κ.ά.).

Συντάχθηκε υπό την επίβλεψη και στο πλαίσιο των αρμοδιοτήτων του ειδικού Επιστημονικού Συμβουλίου<sup>1</sup> του Ι.Τ.Υ.Ε. – «Διόφαντος», το οποίο έχει συσταθεί με την υπ' αριθ. Π568/28.07.2011 Απόφαση, και στην παρούσα Πράξη λειτουργεί ως εξειδικευμένο επιστημονικό συμβουλευτικό όργανο του Ι.Τ.Υ.Ε. - «Διόφαντος», δικαιούχου φορέα υλοποίησης της Πράξης.

Συμπληρωματικά και για την κάλυψη των απαιτήσεων των «νέο»-εισερχόμενων στην επιμόρφωση κλάδων / ειδικοτήτων εκπαιδευτικών (βλ. παραπάνω, συστάδες Β1.7 έως Β1.13), στο πλαίσιο της παρούσας Πράξης λειτουργεί ευρύτερη

<sup>1</sup> Το Επιστημονικό Συμβούλιο του Ι.Τ.Υ.Ε.-«Διόφαντος» για την επιμόρφωση, αποτελείται από τους Καθηγητές: i) Χαράλαμπο Ζαγούρα, Πανεπιστήμιο Πατρών, ο οποίος έχει την ευθύνη συντονισμού των εργασιών του Συμβουλίου, ii) Βασίλειο Δαγδιλέλη, Πανεπιστήμιο Μακεδονίας, iii) Βασίλειο Κόμη, Πανεπιστήμιο Πατρών, iv) Δημήτριο Κουτσογιάννη, Αριστοτέλειο Πανεπιστήμιο Θεσσαλονίκης, v) Πολυχρόνη Κυνηγό, Εθνικό Καποδιστριακό Πανεπιστήμιο Αθηνών και vi) Δημήτριο Ψύλλο, Αριστοτέλειο Πανεπιστήμιο Θεσσαλονίκης

Επιστημονική Επιτροπή, η οποία αποτελείται από τους παρακάτω Καθηγητές, επιστημονικούς συνεργάτες του δικαιούχου (Ι.Τ.Υ.Ε. – «Διόφαντος»), καθώς και του συμπράττοντα φορέα υλοποίησης της Πράξης (Ι.Ε.Π.):

- Χαράλαμπο Ζαγούρα, Πανεπιστήμιο Πατρών, ο οποίος έχει την ευθύνη συντονισμού των εργασιών της Επιτροπής
- Παναγιώτη Αντωνίου, Δημοκρίτειο Πανεπιστήμιο Θράκης, ως Επιστημονικά Υπεύθυνο για τη Συστάδα «Φυσική Αγωγή και Υγεία»
- Βασίλειο Δαγδιλέλη, Πανεπιστήμιο Μακεδονίας, ως Επιστημονικά Υπεύθυνο για τη συστάδα «Πληροφορική»
- Χαράλαμπο Καραγιαννίδη, Αριστοτέλειο Πανεπιστήμιο Θεσσαλονίκης, ως Επιστημονικά Υπεύθυνο για τη συστάδα «Ειδική Αγωγή»
- Βασίλειο Κόμη, Πανεπιστήμιο Πατρών, ως Επιστημονικά Υπεύθυνο για τις συστάδες «Πρωτοβάθμια Εκπαίδευση – Δάσκαλοι» και «Πρωτοβάθμια Εκπαίδευση – Νηπιαγωγοί»
- Δημήτριο Κουτσογιάννη, Αριστοτέλειο Πανεπιστήμιο Θεσσαλονίκης, ως Επιστημονικά Υπεύθυνο για τη συστάδα «Φιλολογικά»
- Πολυχρόνη Κυνηγό, Εθνικό Καποδιστριακό Πανεπιστήμιο Αθηνών, ως Επιστημονικά Υπεύθυνο για τη συστάδα «Μαθηματικά»
- Βασιλική Μητσικοπούλου, Εθνικό Καποδιστριακό Πανεπιστήμιο Αθηνών, ως Επιστημονικά Υπεύθυνη για τη συστάδα «Ξένες Γλώσσες»
- Σπύρο Παπαδόπουλο, Πανεπιστήμιο Θεσσαλίας, ως Επιστημονικά Υπεύθυνο για τη συστάδα «Καλές Τέχνες»
- Κυπαρισσία Παπανικολάου, Ανωτάτη Σχολή Παιδαγωγικής και Τεχνολογικής Εκπαίδευσης ως Επιστημονικά Υπεύθυνη για τη συστάδα «Εκπαιδευτικοί Μηχανικοί»
- Παναγιώτη Σιμιτζή, Γεωπονικό Πανεπιστήμιο Αθηνών ως Επιστημονικά Υπεύθυνο για τη συστάδα «Επαγγέλματα Γης»
- Ιωάννη Τσίρμπα, Εθνικό Καποδιστριακό Πανεπιστήμιο Αθηνών, ως Επιστημονικά Υπεύθυνο για τη συστάδα «Οικονομία, Διοίκηση και Κοινωνικές Επιστήμες»
- Δημήτριο Ψύλλο, Αριστοτέλειο Πανεπιστήμιο Θεσσαλονίκης, Επιστημονικά Υπεύθυνο για τη συστάδα «Φυσικές Επιστήμες»

Ειδικότερα, στη δημιουργία **του ενιαίου μέρους του επιμορφωτικού υλικού Β1 επιπέδου ΤΠΕ**, το οποίο αποτέλεσε τη βάση για τον περαιτέρω εμπλουτισμό και εξειδίκευσή του ανά συστάδα, συνέβαλαν, με την επίβλεψη και τον συντονισμό μελών της Επιστημονικής Επιτροπής, οι:

- Μαρία Ακριτίδου, Εκπαιδευτικός ΠΕ02, Δρ Νεοελληνικής Φιλολογίας
- Σταυρούλα Αντωνοπούλου, Εκπαιδευτικός ΠΕ02, Δρ Γλωσσολογίας
- Χαράλαμπος Αποστόλου, Δρ., MSc, MΕd, Συντονιστής Εκπαιδευτικού Έργου - ΠΕ04, Περιφέρεια Δ. Μακεδονίας
- Γεώργιος Βουνάτσος, ΜΑ Εκπαιδευτικός Μηχανολόγος Μηχανικός
- Αγορίτσα Γόγουλου, Δρ. Εκπαιδευτικής Τεχνολογίας, Εργαστηριακό Διδακτικό Προσωπικό, Τμήμα Πληροφορικής & Τηλεπικοινωνιών, ΕΚΠΑ
- Βασίλειος Δαγδιλέλης, Καθηγητής, Πανεπιστήμιο Μακεδονίας
- Δημήτρης Διαμαντίδης, Εκπαιδευτικός ΠΕ03 Μαθηματικών
- Φιλήμονας Διαμαντίδης, Εκπαιδευτικός Μηχανολόγος Μηχανικός
- Χαράλαμπος Καραγιαννίδης, Καθηγητής, Πανεπιστήμιο Θεσσαλίας
- Αγγελική Καραματσούκη, Εκπαιδευτικός ΠΕ86-Πληροφορικής και ΠΕ87.02- Νοσηλευτικής
- Βασίλειος Κόμης, Καθηγητής, Πανεπιστήμιο Πατρών
- Εμμανουήλ Κουσλόγλου, MSc Φυσικός ΠΕ04.01, Υποψήφιος Διδάκτορας Τμήμα Φυσικής ΑΠΘ
- Φίλιππος Κουτσάκας, Εκπαιδευτικός ΠΕ86-Πληροφορικής
- Δημήτριος Κουτσογιάννης, Καθηγητής, Αριστοτέλειο Πανεπιστήμιο Θεσσαλονίκης
- Πολυχρόνης Κυνηγός, Καθηγητής, Εθνικό Καποδιστριακό Πανεπιστήμιο Αθηνών
- Ιωάννης Λεύκος, Δρ., Ε.ΔΙ.Π., Τμήμα Εκπαιδευτικής & Κοινωνικής Πολιτικής, ΠΑΜΑΚ
- Ευστρατία Λιακοπούλου, Συντονίστρια Εκπαιδευτικού Έργου Πληροφορικής
- Χρήστος Μάλλιαρης, Εκπαιδευτικός ΠΕ03 Μαθηματικών
- Αναστάσιος Μάτος, Εκπαιδευτικός ΠΕ02, Συντονιστής εκπαίδευσης, Δρ Ψηφιακών Τεχνολογιών στην Εκπαίδευση
- Αναστασία Μισιρλή, Δρ., ΕΔΙΠ, ΤΕΕΑΠΗ, Πανεπιστήμιο Πατρών
- Αναστάσιος Μολοχίδης, Επίκουρος Καθηγητής, Τμήμα Φυσικής, ΑΠΘ
- Δέσποινα Παπαδοπούλου, Δρ. Χημικός, MSc, Υπεύθυνη Εργαστηριακού Κέντρου Φυσικών Επιστημών (ΕΚΦΕ) Ν. Καβάλας
- Κυπαρισσία Παπανικολάου, Καθηγήτρια, Ανωτάτη Σχολή Παιδαγωγικής και Τεχνολογικής Εκπαίδευσης
- Γεώργιος Σκουντζής, Εκπαιδευτικός Πρωτοβάθμιας εκπαίδευσης
- Αγγελική Τζαβάρα, Δρ., ΕΔΙΠ, ΤΕΕΑΠΗ, Πανεπιστήμιο Πατρών
- Γιάννης Τζωρτζάκης, MSc Εκπαιδευτικός Πολιτικός Μηχανικός, Συντονιστής Εκπαιδευτικού Έργου Περιφερειακής Διεύθυνσης Εκπαίδευσης Πελοποννήσου
- Ανδρομάχη Φιλιππίδη, Δρ., Εκπαιδευτικός Πρωτοβάθμιας εκπαίδευσης
- Γεώργιος Χοροζίδης, Υποψήφιος Διδάκτορας, Παιδαγωγικό Τμήμα Ειδικής Αγωγής, Πανεπιστήμιο Θεσσαλίας
- Δημήτριος Ψύλλος, Καθηγητής, Αριστοτέλειο Πανεπιστήμιο Θεσσαλονίκης

**Ο εμπλουτισμός και η εξειδίκευση του επιμορφωτικού υλικού για τη Συστάδα Β1.4 Πληροφορικής** έγινε από συγγραφική ομάδα με την επιστημονική ευθύνη του αντίστοιχου μέλους της Επιστημονικής Επιτροπής και συμμετέχοντες τους:

- Αλεξούδα Γεωργία, Πληροφορικό
- Λεύκο Ιωάννη, μέλος Ε.ΔΙ.Π. Πανεπιστημίου Μακεδονίας
- Μαλλιαράκη Χρήστο, Πληροφορικό
- Μαυροχαλυβίδη Γεώργιο, Πληροφορικό
- Ξινόγαλος Στυλιανός, μέλος ΔΕΠ Πανεπιστημίου Μακεδονίας
- Παπαδάκη Σταμάτη, Πληροφορικό

Στο παρόν επιμορφωτικό υλικό, με τρόπο έμμεσο ή άμεσο έχει ενσωματωθεί ένα μέρος από παλιότερο υλικό. Στην αρχική του μορφή το Γενικό Μέρος του Επιμορφωτικού υλικού δημιουργήθηκε από συγγραφική ομάδα, με επικεφαλής τον Βασίλη Δαγδιλέλη, Καθηγητή του Πανεπιστημίου Μακεδονίας και συμμετέχοντες τους:

- Καψάλη Αχιλλέα, πρώην Καθηγητή στο Πανεπιστήμιο Μακεδονίας.
- Παπαδόπουλο Ιωάννη, Επίκουρο Καθηγητή στο Αριστοτέλειο Πανεπιστήμιο Θεσσαλονίκης.
- Φαχαντίδη Νικόλαο, Αναπληρωτή Καθηγητή στο Πανεπιστήμιο Μακεδονίας.
- Tαμπούρη Ευθύμιο, Καθηγητή στο Πανεπιστήμιο Μακεδονίας

Στην παρούσα έκδοση του Επιμορφωτικού Υλικού Γενικού Μέρους έχουν συμβάλει τα μέλη του Επιστημονικού Συμβουλίου Βασίλειος Δαγδιλέλης, Βασίλειος Κόμης, Δημήτριος Κουτσογιάννης, Πολυχρόνης Κυνηγός, Δημήτριος Ψύλλος, καθώς και οι εξής:

- Σταυρούλα Αντωνοπούλου, υποψήφια διδάκτωρ Εφαρμοσμένης Γλωσσολογίας, ΑΠΘ
- Μαριάνθη Γριζιώτη, εκπαιδευτικός ΠΕ86 (ΠΕ19/20),
- Ελισάβετ Καλογερία, εκπαιδευτικός ΠΕ03,
- Ελένη Κουστριάβα, Καθηγήτρια στο Πανεπιστήμιο Μακεδονίας,
- Χρήστος Μάλλιαρης, εκπαιδευτικός ΠΕ03,
- Μάριος Ξένος, εκπαιδευτικός ΠΕ86 (ΠΕ19/20),
- Γεώργιος Πανσεληνάς, εκπαιδευτικός ΠΕ86 (ΠΕ19/20),
- Γεώργιος Σκουντζής, εκπαιδευτικός ΠΕ70,
- Μάριος Σπάθης, εκπαιδευτικός ΠΕ03,
- Αθανάσιος Ταραμόπουλος, εκπαιδευτικός ΠΕ04

Κατά τη δημιουργία του υλικού αυτού, χρησιμοποιήθηκαν πόροι από το αντίστοιχο εκπαιδευτικό και επιμορφωτικό υλικό της εκπαίδευσης των επιμορφωτών Β' επιπέδου Τ.Π.Ε. στα ΠΑ.Κ.Ε. και εκπαιδευτικών στα Κέντρα Στήριξης της Επιμόρφωσης (Κ.Σ.Ε.) που αναπτύχθηκε στο πλαίσιο προηγούμενων σχετικών έργων επιμόρφωσης Β' επιπέδου ΤΠΕ\*. Επομένως, στη δημιουργία του υλικού αυτού συνέβαλαν έμμεσα και όσοι είχαν συνεργαστεί στη δημιουργία του υλικού για την εκπαίδευση των επιμορφωτών στα ΠΑ.Κ.Ε. και την επιμόρφωση των εκπαιδευτικών στα Κ.Σ.Ε. στο πλαίσιο των έργων αυτών και οι οποίοι αναφέρονται αναλυτικά στα αντίστοιχα κείμενα επιμορφωτικού υλικού που δημοσιεύονται στους αντίστοιχους κόμβους ενημέρωσης\* .

Το επιμορφωτικό υλικό Β1 επιπέδου Τ.Π.Ε., αποτελεί ιδιοκτησία του ΥΠΑΙΘΑ και καλύπτεται από την ισχύουσα νομοθεσία για την προστασία των πνευματικών δικαιωμάτων των δημιουργών.

<sup>\*</sup> Πράξη: «Επιμόρφωση Εκπαιδευτικών στη χρήση και αξιοποίηση των Τεχνολογιών Πληροφορίας και Επικοινωνιών (ΤΠΕ) στην εκπαιδευτική διδακτική διαδικασία", ΕΠΕΑΕΚ ΙΙ, Γ' ΚΠΣ, *[http://b](http://b-epipedo.cti.gr/)[epipedo.cti.gr](http://b-epipedo.cti.gr/)*

Πράξεις: «Επιμόρφωση Εκπαιδευτικών για την αξιοποίηση και εφαρμογή των Τ.Π.Ε. στη Διδακτική πράξη», Επιχειρησιακό Πρόγραμμα «Εκπαίδευση και Δια Βίου Μάθηση», ΕΣΠΑ 2007-2013, *[http](http://b-epipedo2.cti.gr/)*://*b[epipedo](http://b-epipedo2.cti.gr/)*2.*cti*.*gr*

# <span id="page-8-0"></span>**1 Σκοπός**

Γνωριμία με τη γενικότερη προβληματική της συνεργατικής μεθοδολογίας

# <span id="page-8-1"></span>**2 Στόχοι:**

Με την ολοκλήρωση του μαθήματος, οι επιμορφούμενοι πρέπει να είναι σε θέση:

- να κατανοήσουν τον τρόπο λειτουργίας του "νέφους" και ορισμένες χρήσεις του στη διδασκαλία,
- να γνωρίσουν τους βασικούς τρόπους λειτουργίας των ψηφιακών περιβαλλόντων διαμοίρασης και συνεργατικής επεξεργασίας διαφόρων ντοκουμέντων και να κατανοήσουν τις νέες διδακτικές δυνατότητες που προσφέρουν,
- να γνωρίσουν βασικές τεχνικές και μεθόδους για τη χρήση των υπολογιστικών φύλλων στη διδασκαλία, έτσι ώστε να είναι σε θέση να επινοήσουν και επιπλέον, δικές τους χρήσεις και εφαρμογές,
- να γνωρίσουν βασικά χαρακτηριστικά των ιστολογίων (blogs) και ορισμένες χρήσεις τους στη διδακτική πράξη,
- να γνωρίσουν κάποια από τα λογισμικά εννοιολογικής χαρτογράφησης καθώς και τρόπους αξιοποίησής τους στη διδακτική πράξη.

# <span id="page-8-2"></span>**3 Εισαγωγή**

Η συνεργασία αποτελεί καθημερινή πρακτική σε πολλά περιβάλλοντα εργασίας και μάθησης. Η πρακτική αυτή μπορεί να προσφέρει πολλαπλασιαστικά οφέλη σε μεγάλο εύρος ανθρώπινων δραστηριοτήτων. Παράλληλα, η ραγδαία εξέλιξη των ψηφιακών τεχνολογιών και ειδικότερα του Παγκόσμιου Ιστού καθιστά εφικτή την ανάπτυξη προηγμένων υπολογιστικών τεχνολογιών και περιβαλλόντων που υποστηρίζουν αποτελεσματικά τη συνεργασία. Ποικίλοι όροι χρησιμοποιούνται για να περιγράψουν αυτό το σύγχρονο τεχνολογικό τοπίο. Στη βιβλιογραφία απαντάται ο όρος «συνεργατική τεχνολογία», ο οποίος περιγράφει όλα εκείνα τα συστήματα που υποστηρίζουν την εργασία, τη μάθηση και την υποστήριξη κοινοτήτων πρακτικής για δημιουργία γνώσης και ενίσχυση της παραγωγικότητας (Αβούρης, Καραγιαννίδης & Κόμης, 2008). Συχνά επίσης χρησιμοποιείται ο όρος Web 2.0 (Ιστός 2.0), για να περιγράψει τα συστήματα του [Παγκόσμιου Ιστού,](https://el.wikipedia.org/wiki/%CE%A0%CE%B1%CE%B3%CE%BA%CF%8C%CF%83%CE%BC%CE%B9%CE%BF%CF%85_%CE%99%CF%83%CF%84%CE%BF%CF%8D) τα οποία βασίζονται στην όλο και μεγαλύτερη δυνατότητα των χρηστών του [Διαδικτύου](https://el.wikipedia.org/wiki/%CE%94%CE%B9%CE%B1%CE%B4%CE%AF%CE%BA%CF%84%CF%85%CE%BF) να δημιουργούν, να επεξεργάζονται, να μοιράζονται πληροφορίες και να συνεργάζονται online. Αυτή η νέα γενιά συστημάτων βασίζεται σε δυναμικές διαδικτυακές πλατφόρμες, στις οποίες μπορούν να αλληλεπιδρούν χρήστες χωρίς εξειδικευμένες γνώσεις σε θέματα υπολογιστών και δικτύων.

Το Web 2.0, συνεπώς, προσδιορίζει όλες τις τεχνικές, τις λειτουργίες και τις χρήσεις που ακολούθησαν την αρχική μορφή του Διαδικτύου. Χαρακτηρίζεται από περισσότερη απλότητα, διαδραστικότητα και κοινωνικότητα, για αυτό συχνά αποκαλείται και συμμετοχικός ιστός (participatory web). Οι χρήστες του Διαδικτύου μπορούν, αφενός, να συμβάλλουν στην ανταλλαγή πληροφοριών και να αλληλεπιδρούν (κοινή χρήση, ανταλλαγή κ.λπ.) με απλό τρόπο, τόσο ως προς το περιεχόμενο και τη δομή των σελίδων, όσο και μεταξύ τους, δημιουργώντας έτσι τον κοινωνικό ιστό. Χάρη στα διαθέσιμα εργαλεία, ο χρήστης του Διαδικτύου γίνεται ενεργό άτομο στον Ιστό. Σύμφωνα με τη Wikipedia (https://el.wikipedia.org/wiki/Web\_2.0), το ακριβές νόημα του όρου Web 2.0 παραμένει ανοιχτό και αρκετοί ειδικοί, συμπεριλαμβανομένου και του [Τιμ Μπέρνερς](https://el.wikipedia.org/wiki/%CE%A4%CE%B9%CE%BC_%CE%9C%CF%80%CE%AD%CF%81%CE%BD%CE%B5%CF%81%CF%82_%CE%9B%CE%B9)  [Λι](https://el.wikipedia.org/wiki/%CE%A4%CE%B9%CE%BC_%CE%9C%CF%80%CE%AD%CF%81%CE%BD%CE%B5%CF%81%CF%82_%CE%9B%CE%B9) (του επιστήμονα που δημιούργησε τον παγκόσμιο ιστό), αμφιβάλλουν εάν ο όρος έχει κάποιο πραγματικό νόημα.

# <span id="page-9-0"></span>**4 Το Υπολογιστικό Νέφος (Cloud Computing)**

Ο όρος υπολογιστικό νέφος (cloud computing) χρησιμοποιείται για να περιγράψει την απεριόριστη, συνεχή και κατ' απαίτηση διάθεση υπολογιστικών πόρων (όπως δίκτυο, εξυπηρετητές, εφαρμογές, υπηρεσίες) μέσω του διαδικτύου παρέχοντας υψηλή ευελιξία, ελάχιστη προσπάθεια από τον χρήστη και υψηλή αυτοματοποίηση των διαδικασιών. Στην πράξη θα μπορούσαμε να ισχυριστούμε ότι οποιοδήποτε λογισμικό χρησιμοποιεί ο χρήστης το οποίο δεν τρέχει στον υπολογιστή του, αλλά τρέχει στο διαδίκτυο αποτελεί τεχνολογία υπολογιστικού νέφους. Το υπολογιστικό νέφος δίνει τη δυνατότητα στους χρήστες του, οι οποίοι μπορεί να είναι είτε εξατομικευμένοι χρήστες είτε ολόκληρες επιχειρήσεις ή οργανισμοί, να αποθηκεύουν, να επεξεργάζονται και να διαχειρίζονται οποιαδήποτε στιγμή λογισμικό, υπηρεσίες και δεδομένα που δεν είναι αποθηκευμένα στον προσωπικό τους υπολογιστή, αλλά βρίσκονται σε ένα "νέφος" απόμακρων δικτύων. Όταν κάτι βρίσκεται στο "νέφος ή σύννεφο" αυτό σημαίνει ότι είναι αποθηκευμένο σε κεντρικά συστήματα αποθήκευσης δεδομένων (data centers) και ο χρήστης μπορεί να έχει απομακρυσμένη πρόσβαση σε αυτά από οποιαδήποτε ηλεκτρονική συσκευή με μόνη προϋπόθεση τη σύνδεση στο διαδίκτυο (Δασυγένης, χχ; Mell & Grance, 2011).

Τα βασικά χαρακτηριστικά που διακρίνουν τις υπηρεσίες νέφους, όπως φαίνεται και στην εικόνα 1, συνοψίζονται στα παρακάτω (Mell & Grance, 2011; Mohan & Sathyanathan, 2015):

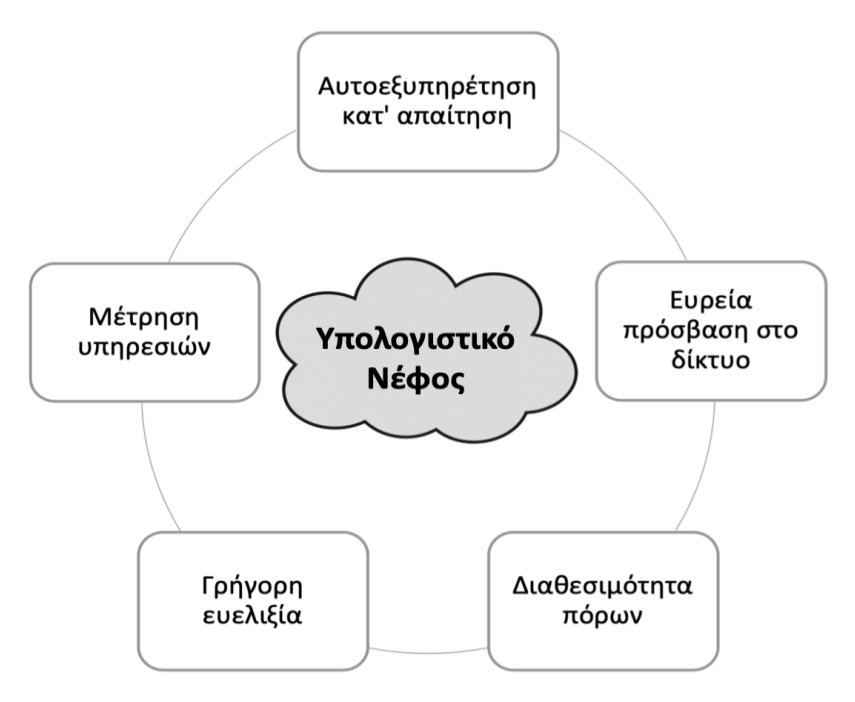

**Εικόνα 1: Υπηρεσίες υπολογιστικού νέφους**

- Αυτοεξυπηρέτηση κατ' απαίτηση (On demand self-service): Οι χρήστες μιας πλατφόρμας υπολογιστικού νέφους μπορούν να χρησιμοποιήσουν τις υπηρεσίες άμεσα όποτε το επιθυμήσουν, χωρίς να απαιτείται καμία ανθρώπινη αλληλεπίδραση με τον πάροχο των συγκεκριμένων υπηρεσιών.
- Ευρεία πρόσβαση στο δίκτυο (Broad network access): Όλοι οι υπολογιστικοί πόροι μιας πλατφόρμας υπολογιστικού νέφους είναι διαθέσιμοι μέσω του διαδικτύου και οι χρήστες έχουν πρόσβαση στα δεδομένα και στις εφαρμογές τους από οποιονδήποτε τόπο μέσω ηλεκτρονικών συσκευών (υπολογιστής, tablet, κινητό τηλέφωνο κ.α.).
- Διαθεσιμότητα πόρων (Resource pooling): Οι φυσικοί και εικονικοί πόροι διανέμονται ανάλογα με τις ανάγκες και τις απαιτήσεις των χρηστών με στόχο τη μέγιστη και καλύτερη δυνατή αξιοποίησή τους, χωρίς ωστόσο να γνωρίζουν οι χρήστες τα αναλυτικά χαρακτηριστικά και την τοποθεσία των παρεχόμενων υπολογιστικών πόρων.
- Γρήγορη ευελιξία (Rapid elasticity): Το υπολογιστικό νέφος είναι ευέλικτο και μπορεί να κλιμακωθεί γρήγορα και χωρίς πρόβλημα ανάλογα με τη ζήτηση. Οι χρήστες έχουν την αίσθηση ότι οι υπολογιστικοί πόροι είναι απεριόριστοι και μπορούν να διατεθούν σε οποιαδήποτε ποσότητα ανά πάσα χρονική στιγμή.
- Μέτρηση υπηρεσιών (Measured service): Τα συστήματα υπολογιστικού νέφους ελεγχονται και βελτιστοποιούνται αυτόματα μέσω διαφόρων συστημάτων μέτρησης που παρακολουθούν και ελέγχουν τη χρήση των υπολογιστικών πόρων. Με αυτόν τον τρόπο εξασφαλίζεται η διαφάνεια τόσο για τον πάροχο όσο και για τον χρήστη που χρησιμοποιεί τις παρεχόμενες υπηρεσίες.

Οι υπηρεσίες νέφους παρέχονται σε τρία μοντέλα, καθένα από τα οποία είναι προσανατολισμένο σε ειδικές κατηγορίες χρηστών. Το πρώτο μοντέλο, οι υποδομές ως υπηρεσία (Infrastructure as a service – IaaS), αναφέρεται στην παροχή υπολογιστικών πόρων και απευθύνεται κυρίως σε ειδικούς διαχείρισης δικτύων και υπολογιστικών συστημάτων. Πάροχοι τέτοιων υπηρεσιών είναι η Amazon, Rackspace κ.α. Το δεύτερο μοντέλο, η πλατφόρμα ως υπηρεσία (Platform as a service – PaaS), αναφέρεται στην παροχή υπολογιστικών πλατφορμών και απευθύνεται κυρίως σε προγραμματιστές, καθώς επιτρέπει τη γρήγορη ανάπτυξη εφαρμογών διαδικτύου. Ενδεικτικά παραδείγματα τέτοιου είδους υπηρεσιών είναι τα εξής: Google App Engine, Windows Azure κ.α. Το τρίτο μοντέλο, το λογισμικό ως υπηρεσία (Software as a service – SaaS), αναφέρεται στην παροχή εφαρμογών που φιλοξενούνται, αναπτύσσονται και διαχειρίζονται από τον πάροχο και απευθύνονται σε όλους τους χρήστες, χωρίς να απαιτείται η εγκατάσταση λογισμικού στον υπολογιστή του χρήστη. Η πρόσβαση στις εφαρμογές αυτές γίνεται συνήθως μέσω κάποιου προγράμματος, όπως είναι ο φυλλομετρητής (Web browser) και είναι διαθέσιμες σε συσκευές όπως οι προσωπικοί υπολογιστές, οι ταμπλέτες, τα έξυπνα κινητά κ.α. Οι χρήστες μπορούν να χρησιμοποιούν τις εφαρμογές έχοντας ωστόσο περιορισμένο έλεγχο σε αυτές, καθώς δεν μπορούν να ελέγξουν που ακριβώς είναι αποθηκευμένα τα αρχεία τους, πόσοι εξυπηρετητές διατίθενται για την εξυπηρέτησή τους και πώς ακριβώς συνδέονται δικτυακά με τις εφαρμογές αυτές. Χαρακτηριστικό παράδειγμα τέτοιου είδους υπηρεσιών είναι οι υπηρεσίες νέφους της Google (Google Apps) και της Microsoft (Microsoft Office 365) (Δασυγένης, χχ; Mell & Grance, 2011).

Το μεγάλο πλεονέκτημα της τεχνολογίας του υπολογιστικού νέφους είναι η εύκολη πρόσβαση σε πληροφορίες, η δυνατότητα αποθήκευσης μεγάλου όγκου δεδομένων,

η δημιουργία αντιγράφων ασφαλείας και ανάκτησης, η αυξημένη διαθεσιμότητα και η μείωση του κόστους. Οι χρήστες του υπολογιστικού νέφους μπορούν να έχουν πρόσβαση στα δεδομένα τους οποιαδήποτε στιγμή από οπουδήποτε ακόμη και απομακρυσμένα, καθώς τα δεδομένα δεν περιορίζονται στον σκληρό δίσκο ενός ηλεκτρονικού υπολογιστή. Μοναδική προϋπόθεση είναι η ύπαρξη μιας ηλεκτρονικής συσκευής με δυνατότητα σύνδεσης στο διαδίκτυο. Το γεγονός ότι όλα τα δεδομένα βρίσκονται αποθηκευμένα στο υπολογιστικό νέφος καθιστά εφικτή την αποθήκευση μεγάλου όγκου δεδομένων και κατά συνέπεια η δημιουργία αντιγράφων ασφαλείας και ανάκτησης μπορεί να γίνει ευκολότερα από ότι θα γινόταν σε μια φυσική συσκευή (Apostu et al., 2013; Gonzalez - Martinez et al., 2015).

Οι μεγαλύτερες ανησυχίες που προκύπτουν σχετικά με την τεχνολογία του υπολογιστικού νέφους έχουν σχέση με την ασφάλεια, την εμπιστευτικότητα και την απώλεια ελέγχου. Οι χρήστες του υπολογιστικού νέφους παραχωρούν τα δεδομένα τους στον πάροχο της υποδομής του "νέφους" και ως εκ τούτου υπάρχει το ενδεχόμενο εσωτερικών ή εξωτερικών κινδύνων, καθώς μπορεί κάποιος να θελήσει να αποκτήσει πρόσβαση στα δεδομένα αυτά. Οι εταιρείες παροχής υπηρεσιών νέφους προσπαθούν να εγγυηθούν για την ασφάλεια των δεδομένων ακολουθώντας μεθόδους κρυπτογράφησης, ώστε να διασφαλίσουν την ασφάλεια και τη μυστικότητα των δεδομένων στο νέφος. Επιπλέον, πολλές φορές μπορεί να υπάρξουν προβλήματα απώλειας ελέγχου και αδυναμίας πρόσβασης του χρήστη στα δεδομένα και τις πληροφορίες που βρίσκονται αποθηκευμένα στο υπολογιστικό νέφος, κυρίως σε περιπτώσεις διακοπής της υπηρεσίας του "νέφους" παρόλη την προσπάθεια διασφάλισης της ομαλής λειτουργίας των υπολογιστικών συστημάτων (Apostu et al., 2013; Lahiri & Moseley, 2013).

## <span id="page-11-0"></span>**4.1 Εφαρμογές υπηρεσιών Νέφους**

Στην ενότητα αυτή θα παρουσιαστούν συνοπτικά βασικές εφαρμογές υπηρεσιών νέφους που μπορούν να αξιοποιηθούν στην εκπαιδευτική διαδικασία και προέρχονται είτε από μεγάλες εμπορικές εταιρείες είτε από το οικοσύστημα των υπηρεσιών του Πανελλήνιου Σχολικού Δικτύου (ΠΣΔ).

### <span id="page-11-1"></span>**4.1.1 Χρήση υπηρεσιών νέφους για την αποθήκευση αρχείων**

### <span id="page-11-2"></span>*4.1.1.1 Η υπηρεσία "Τα Αρχεία μου" του Πανελλήνιου Σχολικού Δικτύου*

Η υπηρεσία "Τα Αρχεία μου" (<http://myfiles.sch.gr/>) του Πανελλήνιου Σχολικού Δικτύου είναι μια σύγχρονη υπηρεσία αποθήκευσης, διαχείρισης και διαμοιρασμού αρχείων μεταξύ χρηστών του Πανελλήνιου Σχολικού Δικτύου, όπως φαίνεται στην εικόνα 2.

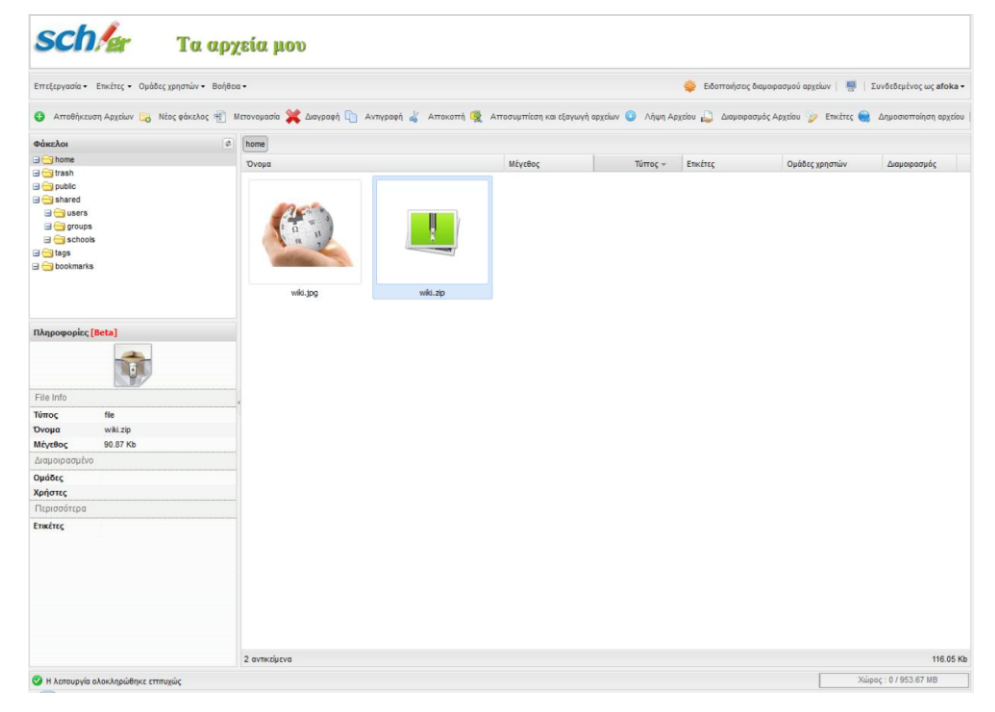

**Εικόνα 2: Η υπηρεσία «Τα αρχεία μου» του ΠΣΔ**

Στόχος της υπηρεσίας "Τα Αρχεία μου" είναι να προσφέρει αποθηκευτικό χώρο (cloud storage) στα μέλη του Πανελλήνιου Σχολικού Δικτύου και να παρέχει δυνατότητες εύκολου διαμοιρασμού με άλλους χρήστες σε σχολικό επίπεδο αλλά και δημόσια. Κάθε μέλος του Πανελλήνιου Σχολικού Δικτύου έχει διαθέσιμο 1GB χώρου αποθήκευσης, ενώ παράλληλα προβλέπεται η αύξηση του ορίου αποθήκευσης μέσω της απόκτησης νέων αποθηκευτικών συστημάτων από το ΠΣΔ (Πανελλήνιο Σχολικό Δίκτυο, 2015α).

Όταν ένας χρήστης ανεβάζει τα αρχεία του στην υπηρεσία "τα Αρχεία μου" γίνεται διαδικτυακά έλεγχος για την προστασία των αρχείων από ιούς (online antivirus). Τα αρχεία που ανεβάζουν οι χρήστες βρίσκονται στο υπολογιστικό νέφος "σύννεφο" και είναι προσβάσιμα από οποιονδήποτε υπολογιστή με σύνδεση στο διαδίκτυο. Φυσικά, υπάρχει η δυνατότητα οργάνωσης των αρχείων είτε με τη δημιουργία φακέλων είτε με τη δημιουργία ετικετών. Επιπλέον, οι χρήστες έχουν τη δυνατότητα να ανεβάζουν συμπιεσμένα αρχεία τα οποία στη συνέχεια μπορούν να τα αποσυμπιέσουν. Ένα ακόμα σημαντικό χαρακτηριστικό της υπηρεσίας αυτής είναι η δυνατότητα διαμοιρασμού αρχείων. Οι χρήστες μπορούν να διαμοιράσουν τα αρχεία τους με όλα τα μέλη μιας σχολικής μονάδας ή ακόμη και με συνεργάτες που δεν είναι μέλη του Πανελλήνιου Σχολικού Δικτύου, μέσω της δημιουργίας ενός δημόσιου συνδέσμου (URL) για οποιοδήποτε αρχείο επιθυμούν. Σύμφωνα με δημοσιευμένα στατιστικά στοιχεία, τον Μάιο του 2015 η υπηρεσία αυτή διέθετε 3.721 εγγεγραμμένους χρήστες και περιείχε αναρτημένα 238.001 αρχεία και 42.651 φακέλους (Πανελλήνιο Σχολικό Δίκτυο, 2015α).

### <span id="page-12-0"></span>*4.1.1.2 To Dropbox*

To Dropbox είναι μια εφαρμογή υπηρεσιών νέφους που επιτρέπει την αποθήκευση, τον συγχρονισμό και την κοινή χρήση αρχείων με άλλους χρήστες, όπως φαίνεται στην εικόνα 3.

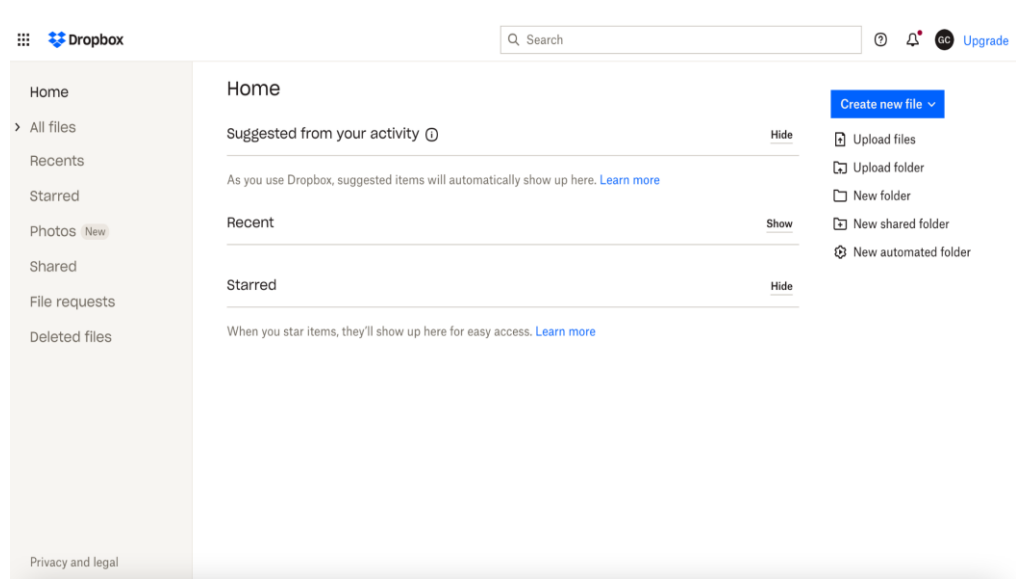

**Εικόνα 3: Η διεπιφάνεια χρήσης του DropBox** 

Πρόκειται για μια υπηρεσία που είναι απλή στη χρήση και είναι διαθέσιμη τόσο για ηλεκτρονικούς υπολογιστές όσο και για κινητές συσκευές, ώστε ο χρήστης να έχει πρόσβαση στα αρχεία του ανα πάσα στιγμή, όπου και αν βρίσκεται. Κάθε νέος χρήστης καλείται να δημιουργήσει έναν λογαριασμό στην ιστοσελίδα της υπηρεσίας έχοντας δωρεάν στη διάθεσή του 2GB διαθέσιμου αποθηκευτικού χώρου. Η αποθήκευση ενός αρχείου μπορεί να γίνει είτε με "ανέβασμα" του αρχείου μέσω του προγράμματος περιήγησης στη διαδικτυακή υπηρεσία Dropbox είτε μέσω μιας ειδικής εφαρμογής που μπορεί να εγκαταστήσει ο χρήστης στον υπολογιστή του ή σε οποιαδήποτε άλλη φορητή συσκευή. Μετά την ολοκλήρωση της εγκατάστασης δημιουργείται στον υπολογιστή ένας ειδικός φάκελος με το όνομα Dropbox, ο οποίος επικοινωνεί με τον εξυπηρετητή (server) της υπηρεσίας. Μέσα σε αυτόν το φάκελο ο χρήστης μπορεί να μετακινήσει αρχεία ή φακέλους τα οποία συγχρονίζονται άμεσα με τον λογαριασμό που έχει δημιουργηθεί στη διαδικτυακή υπηρεσία Dropbox, καθώς επίσης και με όλες τις συσκευές που χρησιμοποιούν τον ίδιο λογαριασμό. Μέσω της υπηρεσίας του συγχρονισμού οι χρήστες έχουν τη δυνατότητα να διαμοιράσουν τα αποθηκευμένα αρχεία ή φακέλους σε άλλους χρήστες με την κοινή χρήση ενός συνδέσμου, ακόμη και αν αυτοί δεν διαθέτουν λογαριασμό στην υπηρεσία Dropbox. Οποιεσδήποτε αλλαγές πραγματοποιούνται σε ένα κοινόχρηστο αρχείο ενημερώνονται και συγχρονίζονται αυτόματα για όλους τους παραλήπτες.

#### <span id="page-13-0"></span>*4.1.1.3 To Google Drive*

Το Google Drive είναι μια εφαρμογή υπηρεσιών νέφους που επιτρέπει την αποθήκευση, την οργάνωση, τον συγχρονισμό (πρόσθετη δυνατότητα), τον διαμοιρασμό αρχείων και τη χρήση της σουίτας γραφείου της Google για τη δημιουργία εγγράφων, παρουσιάσεων, υπολογιστικών φύλλων κ.α. με εύκολο, γρήγορο και ασφαλή τρόπο, όπως φαίνεται στην εικόνα 4.

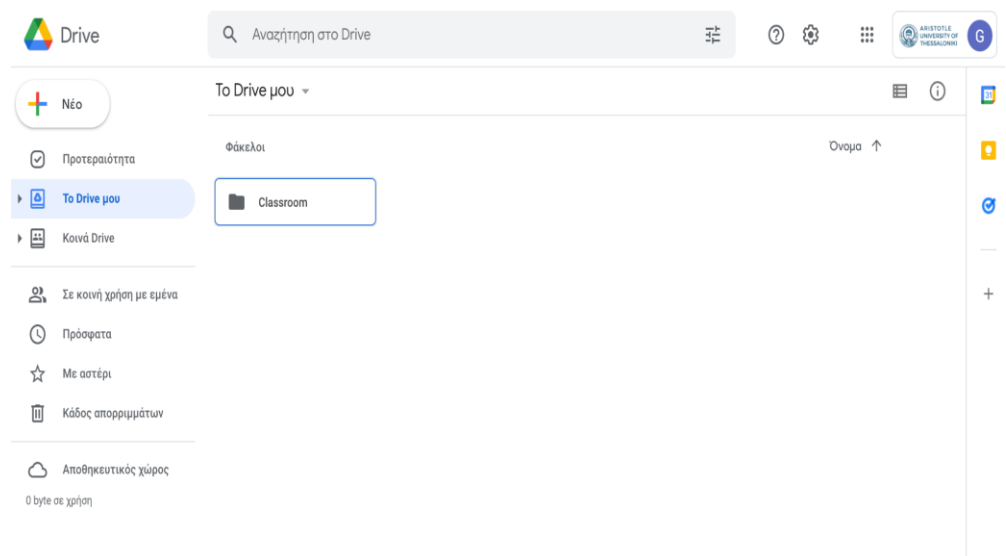

#### **Εικόνα 4: Η διεπιφάνεια χρήσης του Google Drive**

Η υπηρεσία αυτή προσφέρει ένα ασφαλές μέρος αποθήκευσης αρχείων και παρέχει τη δυνατότητα στους χρήστες να αποκτούν εύκολη και ασφαλή πρόσβαση σε όλο το περιεχόμενο που έχουν αποθηκευμένο από οποιαδήποτε ηλεκτρονική συσκευή (smartphone, tablet, υπολογιστή). Απαραίτητη προϋπόθεση για τη χρήση του αποθηκευτικού χώρου του Google Drive είναι η ύπαρξη λογαριασμού Google. Το Google Drive προσφέρει σε όλους τους χρήστες του έναν αρχικό online χώρο αποθήκευσης 15GB με δυνατότητα επέκτασης επί πληρωμή. Οι χρήστες έχουν τη δυνατότητα να προβάλλουν και να αποθηκεύσουν διάφορους τύπους αρχείων όπως για παράδειγμα έγγραφα, παρουσιάσεις, υπολογιστικά φύλλα, φωτογραφίες, βίντεο κ.α. Επιπλέον, οι χρήστες μπορούν να δημιουργήσουν φακέλους, να οργανώσουν τα αρχεία τους, ακόμη και να αναζητήσουν έναν αποθηκευμένο φάκελο ή ένα αρχείο μέσω του μενού αναζήτησης χρησιμοποιώντας φυσική γλώσσα. Τα αρχεία και οι φάκελοι, δεδομένου ότι βρίσκονται αποθηκευμένα στο υπολογιστικό νέφος και όχι τοπικά στον υπολογιστή του χρήστη, συγχρονίζονται άμεσα δίνοντας στους χρήστες τη δυνατότητα να εργάζονται απρόσκοπτα από οποιαδήποτε ψηφιακή συσκευή. Μια επιπρόσθετη δυνατότητα που παρέχει το Google Drive είναι το σύστημα κοινής χρήσης αρχείων και φακέλων. Ο δημιουργός είναι ταυτόχρονα και ο κάτοχος και κατά συνέπεια μπορεί να ρυθμίσει τη δημόσια ορατότητα του αρχείου είτε για προβολή είτε για σχολιασμό είτε για επεξεργασία από άλλους χρήστες, ακόμη και αν αυτοί δεν διαθέτουν λογαριασμό Google.

## <span id="page-14-0"></span>**4.1.2 Συνεργατική δημιουργία εγγράφων, παρουσιάσεων και υπολογιστικών φύλλων**

### <span id="page-14-1"></span>*4.1.2.1 Η υπηρεσία +γραφίς του Πανελλήνιου Σχολικού Δικτύου*

Η + γραφίς ([http://grafis.sch.gr](http://grafis.sch.gr/)) αποτελεί μια σύγχρονη υπηρεσία υπολογιστικού νέφους (cloud) που αναπτύχθηκε από το Πανελλήνιο Σχολικό Δίκτυο το 2014 για τη δημιουργία, επεξεργασία και αποθήκευση εγγράφων και αρχείων με δυνατότητα διαμοιρασμού και συνεργασίας σε αυτά, με τη χρήση ενός φυλλομετρητή (browser), όπως φαίνεται στην εικόνα 5.

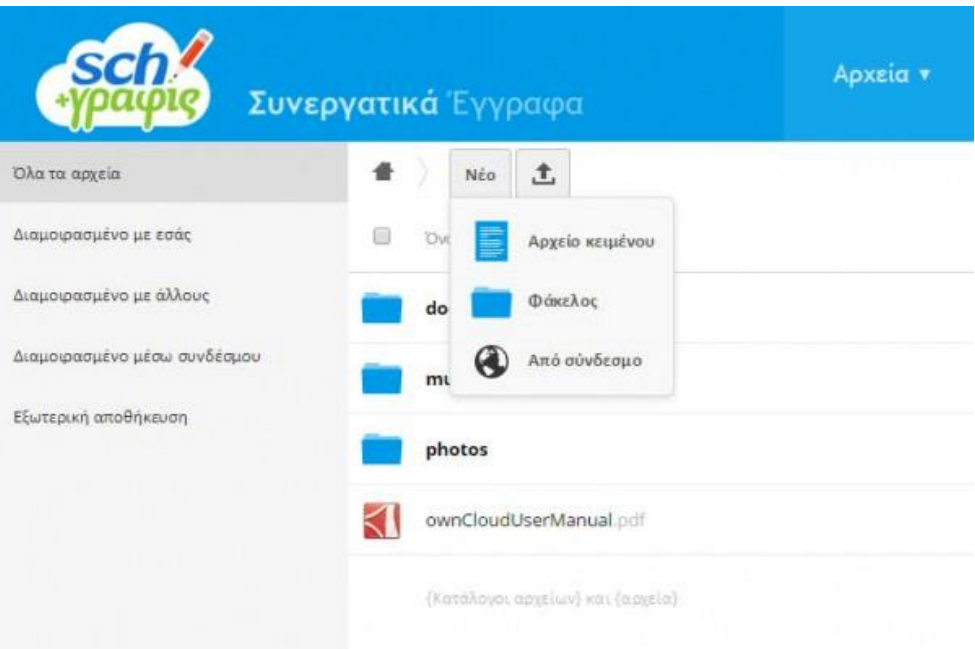

#### **Εικόνα 5: Η διεπιφάνεια χρήσης της υπηρεσίας +γραφίς του ΠΣΔ**

Η υπηρεσία συνεργατικών εγγράφων +γραφίς παρέχει στα μέλη του Πανελλήνιου Σχολικού Δικτύου δυνατότητες δημιουργίας, μεταφόρτωσης, τροποποίησης, διαχείρισης και διαμοιρασμού αρχείων και εγγράφων, καθώς επίσης και εργαλεία που ευνοούν τη μεταξύ τους συνεργασία με ασφαλή τρόπο. Πιο συγκεκριμένα, οι δυνατότητες της υπηρεσίας +γραφίς περιλαμβάνουν τα εξής (Πανελλήνιο Σχολικό Δίκτυο, 2014):

- Δημιουργία νέων εγγράφων και αρχείων
- Επεξεργασία υπαρχόντων εγγράφων
- Επεξεργασία εγγράφου από κοινού με άλλους χρήστες
- Κατηγοριοποίηση, οργάνωση και αποθήκευση εγγράφων και αρχείων
- Εισαγωγή εγγράφων και αρχείων από εξωτερικές πηγές, καθώς και εξαγωγή τους
- Αναζήτηση εγγράφων και αρχείων
- Προσθήκη πολυμέσων σε έγγραφα (π.χ. φωτογραφίες, video κλπ.)
- Αναζήτηση εγγράφων και αρχείων
- Δυνατότητα καταχώρησης αρχείου μέσω ειδικής διεπαφής από οποιονδήποτε υπολογιστή με σύνδεση στο διαδίκτυο
- Οργάνωση και ανάθεση εργασιών με τη χρήση ημερολογίων
- Οργάνωση προσωπικών επαφών

Η υπηρεσία συνεργατικών εγγράφων +γραφίς παρέχει δωρεάν και με απόλυτη πιστοποίηση των χρηστών της παρόμοια λειτουργικότητα με ανάλογες εμπορικές υπηρεσίες. Οι χρήστες παράλληλα με την πρόσβαση στην υπηρεσία μέσω του προγράμματος περιήγησης στη διαδικτυακή υπηρεσία +γραφίς, έχουν τη δυνατότητα να κατεβάσουν και την εφαρμογή συγχρονισμού στον υπολογιστή τους. Με αυτόν τον τρόπο μπορούν να συγχρονίζουν αυτόματα τα αρχεία τους από τον υπολογιστή στην υπηρεσία και αντίστροφα, καθώς επίσης και να λαμβάνουν ειδοποιήσεις σε πραγματικό χρόνο για οποιεσδήποτε αλλαγές γίνονται στα διαμοιραζόμενα αρχεία (Πανελλήνιο Σχολικό Δίκτυο, 2015β).

Η υπηρεσία αυτή μπορεί να διευκολύνει καθημερινά τις εκπαιδευτικές και διοικητικές εργασίες, καθώς επίσης και τη δημιουργία και διανομή κεντρικά αποθηκευμένου και εύκολα επεξεργάσιμου ψηφιακού περιεχομένου. Τα συνεργατικά έγγραφα αποτελούν πολύ χρήσιμα εργαλεία που μπορούν να αξιοποιηθούν για εκπαιδευτικούς σκοπούς τόσο από τους εκπαιδευτικούς και τους μαθητές όσο και από τα σχολεία και τις διευθύνσεις, καθώς υποστηρίζουν τη συνεργατικότητα και την ασφαλή διαμοίραση πληροφοριών. Πιο συγκεκριμένα (Πανελλήνιο Σχολικό Δίκτυο, 2022):

- Οι μαθητές μπορούν να οργανώσουν τις εργασίες τους σε φακέλους στο διαδίκτυο και να κάνουν εύκολη και γρήγορη αναζήτηση σε αυτές.
- Οι εκπαιδευτικοί μπορούν να οργανώνουν χρονοδιαγράμματα εργασιών, να τις αναθέτουν στους μαθητές τους και κατόπιν να διορθώνουν τις εργασίες των μαθητών τους μέσω του διαδικτύου. Μπορούν επίσης να διαμοιράζουν έγγραφα και ψηφιακό υλικό τόσο με τους μαθητές τους όσο και με τους συναδέλφους τους.
- Τα σχολεία και οι Διευθύνεις, μπορούν να διαμοιράζουν έγγραφα διοικητικής φύσης και εγκυκλίους τόσο μεταξύ τους όσο και με τους εκπαιδευτικούς τους.

Το βασικό πλεονέκτημα της υπηρεσίας συνεργατικών εγγράφων +γραφίς είναι το γεγονός ότι αποτελεί υπηρεσία του Πανελλήνιου Σχολικού Δικτύου και ως εκ τούτου όλοι οι εκπαιδευτικοί και οι μαθητές διαθέτουν λογαριασμό και κωδικούς εισόδου. Το γεγονός αυτό αφενός καθιστά εύκολη την είσοδό τους στην υπηρεσία και αφετέρου δεν θέτει ζητήματα ως προς την ασφάλεια, την εμπιστευτικότητα και την προστασία των προσωπικών δεδομένων. Από την άλλη πλευρά το βασικό μειονέκτημα της υπηρεσίας αυτής είναι η μέτρια απόδοσή του ως προς την ταχύτητα επεξεργασίας των δεδομένων και ο περιορισμένος αριθμός χρηστών που μπορούν να είναι συνδεδεμένοι ταυτόχρονα και να επεξεργάζονται αρχεία. Το τρέχον όριο ταυτόχρονης επεξεργασίας στο «+γραφίς» είναι 100 χρήστες για όλη την Ελλάδα. Όταν καλυφθούν οι 100 θέσεις, πρέπει να περιμένει ο χρήστης μέχρι να ελευθερωθεί κάποια θέση, ώστε να μπορέσει να επεξεργαστεί το αρχείο διαδικτυακά (Αναστασόπουλος & Τερεζάκη, 2021).

### <span id="page-16-0"></span>*4.1.2.2 Εφαρμογές γραφείου της Google*

Η σουίτα γραφείου της Google αποτελεί μια από τις πλέον σύγχρονες και δωρεάν διαθέσιμες πλατφόρμες εφαρμογών γραφείου που καθιστούν εφικτή τη δημιουργία, την επεξεργασία και τον διαμοιρασμό εγγράφων, υπολογιστικών φύλλων, παρουσιάσεων κ.α. διευκολύνοντας τη συνεργασία μεταξύ ατόμων και ομάδων.

Οι βασικές εφαρμογές που περιλαμβάνονται στη σουίτα γραφείου της Google είναι τα έγγραφα της Google (Google Docs), τα υπολογιστικά φύλλα της Google (Google Sheets) και οι παρουσιάσεις της Google (Google Slides), όπως φαίνονται στην εικόνα 6. Οι εφαρμογές αυτές αποτελούν τμήμα της δωρεάν διαδικτυακής (webbased) "σουίτας γραφείου" της Google και φιλοξενούνται στην εφαρμογή αποθήκευσης αρχείων νέφους της Google, το Google Drive. Βασικό χαρακτηριστικό των εφαρμογών αυτών είναι το γεγονός ότι δεν απαιτούν εγκατάσταση σε κάποιο υπολογιστή, καθώς βρίσκονται στο σύννεφο "υπολογιστικό νέφος" και για την πρόσβαση σε αυτές αρκεί η χρήση ενός περιηγητή διαδικτύου (web browser) και η σύνδεση στο διαδίκτυο.

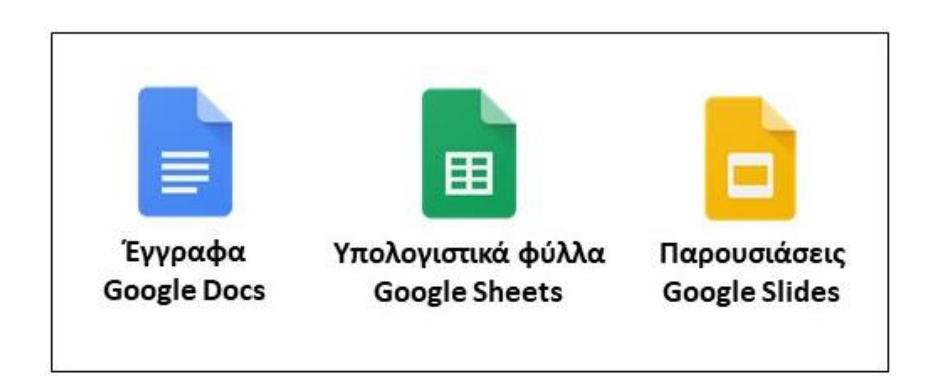

#### **Εικόνα 6: Βασικές εφαρμογές γραφείου της Google**

Τα έγγραφα, τα υπολογιστικά φύλλα και οι παρουσιάσεις της Google παρέχουν στον χρήστη τη δυνατότητα να δημιουργήσει, να επεξεργαστεί και να συνεργαστεί σε ένα έγγραφο, σε ένα υπολογιστικό φύλλο ή σε μια παρουσίαση από όπου και αν βρίσκεται εντελώς δωρεάν. Το περιβάλλον εργασίας των εφαρμογών αυτών είναι παρόμοιο με το περιβάλλον του Microsoft Word, Excel και PowerPoint, προσφέροντας έτσι στον χρήστη ένα οικείο περιβάλλον διεπαφής. Οι εφαρμογές γραφείου της Google δίνουν τη δυνατότητα στους χρήστες να ανοίξουν, να επεξεργαστούν και να αποθηκεύσουν αρχεία που έχουν δημιουργηθεί με τη σουίτα γραφείου της Microsoft (Microsoft Office 365). Ακόμη, έχουν τη δυνατότητα να μετατρέψουν αρχεία Word, Excel και PowerPoint σε έγγραφα, υπολογιστικά φύλλα και παρουσιάσεις της Google και το αντίστροφο, ώστε να μην δημιουργούνται προβλήματα με τη συμβατότητα των αρχείων. Οι χρήστες μπορούν να έχουν πρόσβαση στα έγγραφα, στα υπολογιστικά φύλλα και στις παρουσιάσεις από όπου και αν βρίσκονται από οποιαδήποτε ηλεκτρονική συσκευή (υπολογιστής, tablet, κινητό τηλέφωνο), ακόμη και χωρίς σύνδεση.

Επιπλέον, δίνεται η δυνατότητα συνεργατικής δημιουργίας εγγράφων, υπολογιστικών φύλλων και παρουσιάσεων σε πραγματικό χρόνο, καθώς με τις κατάλληλες επιλογές στις ρυθμίσεις κοινής χρήσης ο συντάκτης μπορεί να επιτρέψει σε άλλα άτομα να προβάλλουν, να σχολιάσουν, ή και να επεξεργαστούν το ίδιο έγγραφο, υπολογιστικό φύλλο ή παρουσίαση. Το σημαντικότερο είναι πως όλες αυτές οι διεργασίες μπορούν να υλοποιούνται ακόμη και παράλληλα, δηλαδή σε πραγματικό χρόνο. Όταν περισσότεροι από ένας χρήστες επεξεργάζονται ένα αρχείο οι αλλαγές που πραγματοποιούνται είναι ορατές στους άλλους χρήστες, δίνοντάς τους με αυτόν τον τρόπο τη δυνατότητα να συζητούν με τους άλλους χρήστες, να σχολιάζουν και να απαντούν. Όλες οι αλλαγές που πραγματοποιούνται αποθηκεύονται αυτόματα κατά τη διάρκεια της πληκτρολόγησης στο υπολογιστικό νέφος (Google Drive). Επιπλέον, δίνεται η δυνατότητα στους χρήστες να χρησιμοποιούν το ιστορικό αναθεωρήσεων για να δουν παλαιότερες εκδόσεις του εγγράφου, του υπολογιστικού φύλλου ή της παρουσίασης, με ταξινόμηση βάση της ημερομηνίας και του ονόματος χρήστη που έκανε την αλλαγή.

Οι δυνατότητες των συνεργατικών εφαρμογών γραφείου της Google μπορούν να χρησιμοποιηθούν με ποικίλους τρόπους στο πλαίσιο του μαθήματος Πληροφορικής. Επιπλέον, μπορούν να χρησιμοποιηθούν στο πλαίσιο διαθεματικών ή διεπιστημονικών καθώς και διασχολικών σχεδίων εργασίας (Αλεξούδα, 2021).

Ακολουθούν μερικά παραδείγματα φύλλων εργασίας για μαθητές που αξιοποιούν τις εφαρμογές γραφείου της google.

## <span id="page-18-0"></span>**1ο Φύλλο εργασίας για τους μαθητές: συνεργατικό κείμενο (περιγραφή)**

Ανατίθεται στους μαθητές να υποβάλουν στη διεύθυνση του σχολείου ένα κείμενο που θα περιλαμβάνει μια πρόταση για μια σχολική εκδήλωση που πρόκειται να αναλάβουν.

Το κείμενο περνά σταδιακά από τον ένα μαθητή στον άλλο (ή ανά ομάδες μαθητών, από τη μια στην άλλη) προκειμένου να προταθούν βελτιώσεις ή τροποποιήσεις στο υπάρχον κείμενο οι οποίες θα είναι ορατές μέσα από την «παρακολούθηση αλλαγών» (**Track changes**). Κάθε μαθητής (ή ομάδα) είναι σε θέση να βλέπει το σχολιασμό του προηγούμενου, να ανταποκρίνεται σε αυτόν ή να προσθέτει δικό του σχολιασμό

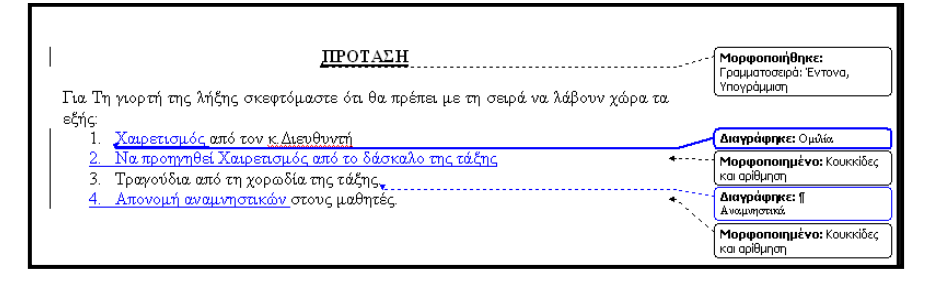

#### <span id="page-18-1"></span>*2ο Φύλλο εργασίας για τους μαθητές: Έρευνα αγοράς αποθηκευτικών μέσων και υπολογισμοί στο υπολογιστικό φύλλο του Google Drive*

**Οι ρόλοι στην ομάδα:** Καλείστε να εργαστείτε σε τριμελείς ομάδες. Ο συντονιστής κάθε ομάδας δημιουργεί στο G*oogle Drive* ένα βιβλίο εργασίας με τρία φύλλα. Δίνει στο αρχείο το όνομα *Έρευνα αγοράς αποθηκευτικών μέσων* και τον αριθμό της ομάδας, δηλαδή η πρώτη ομάδα θα δώσει το όνομα *Έρευνα αγοράς αποθηκευτικών μέσων* και στη συνέχεια το κάνει *Κοινή χρήση* με τα υπόλοιπα μέλη της ομάδας του και τον εκπαιδευτικό σας. Ένας μαθητής αναλαμβάνει να πραγματοποιήσει μια έρευνα αγοράς για τους εσωτερικούς σκληρούς δίσκους, ο δεύτερος για τους εξωτερικούς σκληρούς δίσκους και ο τρίτος για τα USB stick. Κάθε μαθητής πρέπει να μετονομάσει σωστά το φύλλο εργασίας, με το οποίο θα δουλέψει, να εισάγει τη φόρμα του αντίστοιχου φύλλου εργασίας, να αναζητήσει στο Διαδίκτυο τις απαραίτητες πληροφορίες για να συμπληρώσει τη φόρμα και τέλος να κάνει τους απαραίτητους υπολογισμούς.

Ακολουθούν λεπτομερείς οδηγίες για κάθε μαθητή ανάλογα με το αποθηκευτικό μέσο που ανέλαβε.

**Εσωτερικοί σκληροί δίσκοι:** Θα εργαστείς στο πρώτο φύλλο εργασίας, τα οποίο πρέπει να μετονομάσεις σε *Εσωτερικοί σκληροί δίσκοι*. Βρες τρία μοντέλα εσωτερικού σκληρού δίσκου με χωρητικότητα 500 GB, 1 TB και 2 TB. Δηλαδή, συνολικά καλείσαι να βρεις εννέα μοντέλα. Για κάθε μοντέλο κατέγραψε την ονομασία του, την τιμή του και την ηλεκτρονική πηγή, στην οποία βρήκες τα στοιχεία αυτά. Εισήγαγε τα στοιχεία αυτά στην παρακάτω φόρμα και στη συνέχεια για κάθε κατηγορία χωρητικότητας υπολόγισε τη μέση τιμή, τη μέγιστη τιμή, την ελάχιστη τιμή και το άνοιγμα τιμής, το οποίο ισούται με τη διαφορά: Μέγιστη τιμή – Ελάχιστη τιμή. Παρακάτω βλέπεις τη φόρμα του φύλλου εργασίας, στο οποίο καλείσαι να εργαστείς.

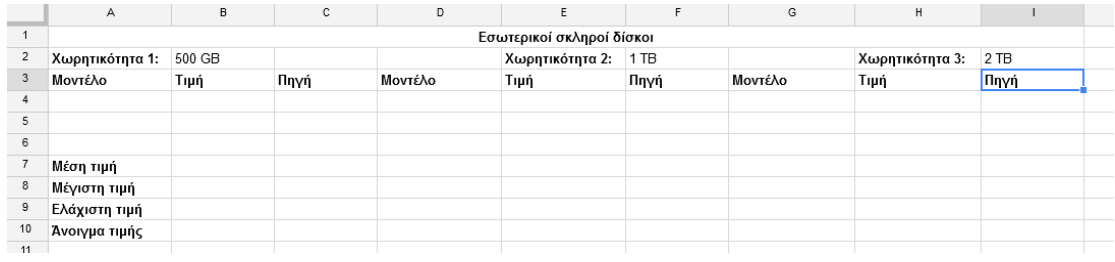

Στο κελί Α12 γράψε το ονοματεπώνυμό σου.

**Εξωτερικοί σκληροί δίσκοι:** Θα εργαστείς στο δεύτερο φύλλο εργασίας, τα οποίο πρέπει να μετονομάσεις σε *Εξωτερικοί σκληροί δίσκοι*. Βρες τρία μοντέλα εξωτερικού σκληρού δίσκου με συνδεσιμότητα USB 3.0 και χωρητικότητα 500 GB, 1 TB και 2 TB. Δηλαδή, συνολικά καλείσαι να βρεις εννέα μοντέλα. Για κάθε μοντέλο κατέγραψε την ονομασία του, την τιμή του και την ηλεκτρονική πηγή, στην οποία βρήκες τα στοιχεία αυτά. Εισήγαγε τα στοιχεία αυτά στην παρακάτω φόρμα και στη συνέχεια για κάθε κατηγορία χωρητικότητας υπολόγισε τη μέση τιμή, τη μέγιστη τιμή, την ελάχιστη τιμή και το άνοιγμα τιμής, το οποίο ισούται με τη διαφορά: Μέγιστη τιμή – Ελάχιστη τιμή. Παρακάτω βλέπεις τη φόρμα του φύλλου εργασίας, στο οποίο καλείσαι να εργαστείς.

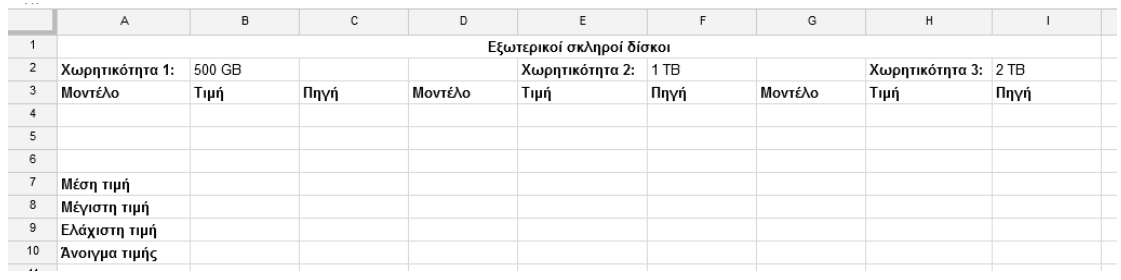

Στο κελί Α12 γράψε το ονοματεπώνυμό σου.

**USB Stick:** Θα εργαστείς στο τρίτο φύλλο εργασίας, τα οποίο πρέπει να μετονομάσεις σε *USB Stick*. Βρες τρία μοντέλα με συνδεσιμότητα USB 3.0 και χωρητικότητα 8 GB, 16 GB και 16 GB. Δηλαδή, συνολικά καλείσαι να βρεις εννέα μοντέλα. Για κάθε μοντέλο κατέγραψε την ονομασία του, την τιμή του και την ηλεκτρονική πηγή, στην οποία βρήκες τα στοιχεία αυτά. Εισήγαγε τα στοιχεία αυτά στην παρακάτω φόρμα και στη συνέχεια για κάθε κατηγορία χωρητικότητας υπολόγισε τη μέση τιμή, τη μέγιστη τιμή, την ελάχιστη τιμή και το άνοιγμα τιμής, το οποίο ισούται με τη διαφορά: Μέγιστη τιμή – Ελάχιστη τιμή. Παρακάτω βλέπεις τη φόρμα του φύλλου εργασίας, στο οποίο καλείσαι να εργαστείς.

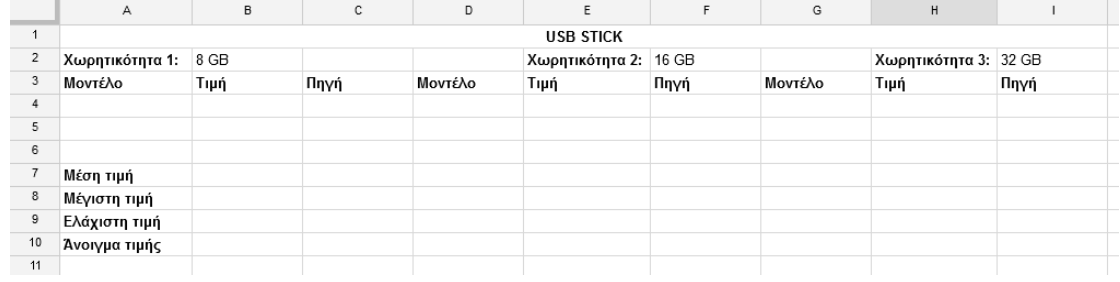

Στο κελί Α12 γράψε το ονοματεπώνυμό σου.

#### <span id="page-20-0"></span>*Πρόσθετα στοιχεία*

Η συγκεκριμένη εργαστηριακή δραστηριότητα θα μπορούσε να περιοριστεί σε μόνο μία κατηγορία χωρητικότητας ή στη διενέργεια λιγότερων υπολογισμών. Αντίθετα θα μπορούσε και να εμπλουτιστεί περαιτέρω. Για παράδειγμα έχει υλοποιηθεί σε μαθητές της Γ' Γυμνασίου με την εξής επέκταση: Οι μαθητές κλήθηκαν να αποφασίσουν ποια επιπλέον κριτήρια θα λάμβαναν υπόψη τους στην αγορά των αποθηκευτικών μέσων και με βάση όλες τις πληροφορίες τους και τα κριτήρια που επέλεξαν να καταλήξουν αρχικά στην επιλογή ενός προϊόντος ανά κατηγορία χωρητικότητας και τελικά να αποφασίσουν ποιο προϊόν θα αγόραζαν. Κάθε ομάδα παρουσίασε τα αποτελέσματά της στην τάξη και ακολούθησε συζήτηση. Οι συγκεκριμένοι μαθητές είχαν αναπτύξει προηγουμένως αρκετά υψηλές δεξιότητες επίλυσης προβλημάτων με μη συνεργατικά υπολογιστικά φύλλα.

#### <span id="page-20-1"></span>*3ο Φύλλο εργασίας για τους μαθητές: Δημιουργία παρουσίασης για το υλικό του υπολογιστή με το Google Drive*

**Οι ρόλοι:** Καλείστε να εργαστείτε σε ζευγάρια. Κάθε ζευγάρι αναλαμβάνει με βάση όσα ειπώθηκαν στην ολομέλεια ένα από τα εξής θέματα:

- 1. Συσκευές εισόδου
- 2. Συσκευές εξόδου
- 3. Αποθηκευτικά μέσα
- 4. Κεντρική μονάδα: Επεξεργαστής Μνήμη RAM ROM
- 5. Κεντρική μονάδα: Μητρική κάρτα, Κάρτα γραφικών, κάρτα ήχου, θύρες, τροφοδοτικό.
- 6. Είδη υπολογιστών

**Διαδικασία:** Ανοίγετε την κοινόχρηστη παρουσίαση. Η πρώτη ομάδα γράφει στην πρώτη διαφάνεια το τμήμα και το σχολείο. Κάθε ζευγάρι βρίσκει τη διαφάνεια τίτλου με το θέμα του και στον υπότιτλο της συγκεκριμένης διαφάνειας προσθέτετε τα ονόματά σας. Μετά τη συγκεκριμένη διαφάνεια κάθε ζευγάρι εισάγει τις νέες διαφάνειες που θα χρησιμοποιήσει. Για κάθε μέρος του υπολογιστή (π.χ. οθόνη, επεξεργαστή) εισάγετε εικόνες και ένα πολύ σύντομο κείμενο. Επίσης κάθε ζευγάρι στην τελευταία διαφάνεια που θα χρησιμοποιήσει καλείται να γράψει τις πηγές που χρησιμοποίησε.

#### <span id="page-21-0"></span>*Πρόσθετα στοιχεία*

Το αρχικό περιεχόμενο του αρχείου το οποίο ο εκπαιδευτικός κάνει κοινόχρηστο με τους μαθητές του είναι το εξής.

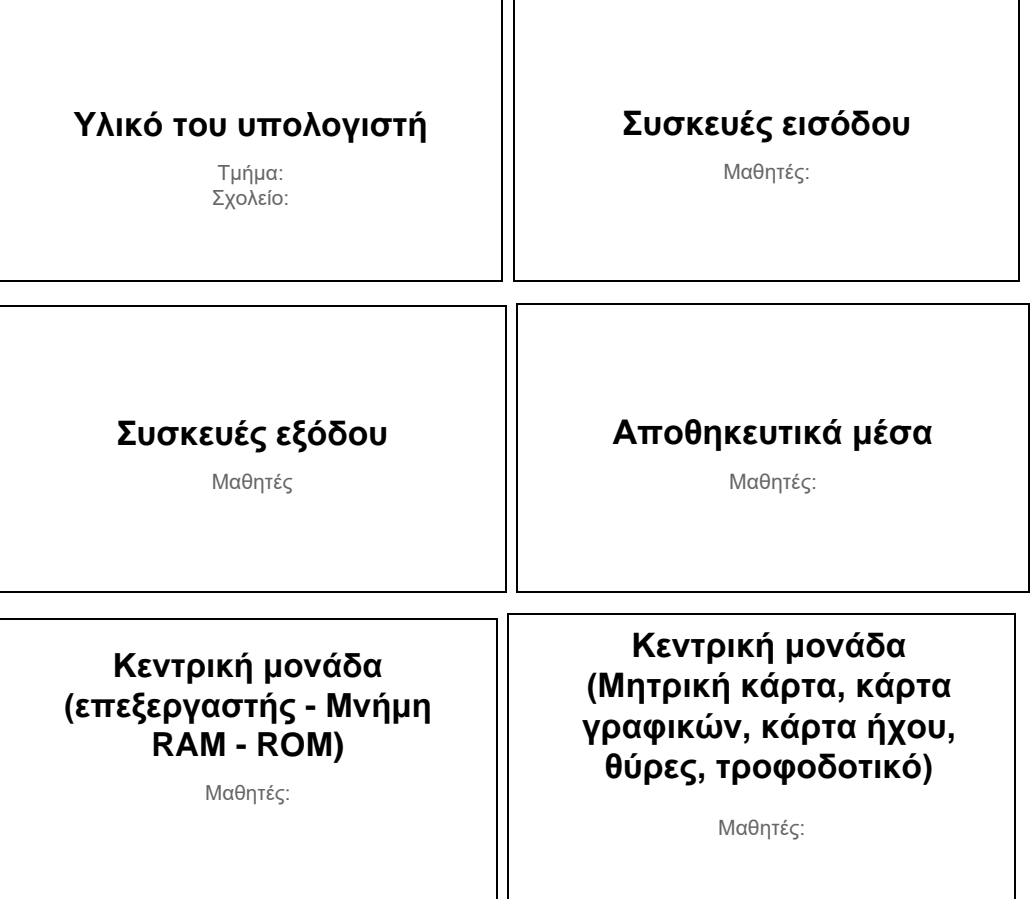

Κάθε ζευγάρι μαθητών μπορεί να χρησιμοποιήσει έναν ηλεκτρονικό υπολογιστή. Αν χρησιμοποιήσουν διαφορετικό υπολογιστή θα πρέπει να διευθετηθεί το θέμα του μοιράσματος της εργασίας.

#### <span id="page-21-1"></span>*4ο Φύλλο εργασίας για τους μαθητές: Δημιουργία παρουσίασης για το ασφαλές Διαδίκτυο με το Google Drive<sup>2</sup>*

Καλείστε να εργαστείτε σε ομάδες των τεσσάρων ατόμων. Οι μαθητές κάθονται ανά δύο σε κάθε υπολογιστή. Κάθε ομάδα αναλαμβάνει με βάση όσα ειπώθηκαν στην ολομέλεια έναν από τους κινδύνους του Διαδικτύου που επισημάνθηκε. Ο συντονιστής κάθε ομάδας δημιουργεί στο G*oogle Drive* ένα αρχείο παρουσίασης με μια διαφάνεια τίτλου που περιέχει το θέμα της ομάδας σας (τίτλος). Δίνει στο αρχείο για όνομα το θέμα της ομάδας και στη συνέχεια το κάνει *Κοινή χρήση* με τα υπόλοιπα μέλη της ομάδας του και με

<sup>&</sup>lt;sup>2</sup> Σημειώνεται ότι υπάρχει μια ξεχωριστή Συνεδρία, η υπ' αριθμόν 11, η οποία έχει ως θέμα της την ασφάλεια στο Διαδίκτυο. Εδώ χρησιμοποιείται απλώς ως ενδεικτικό παράδειγμα για τη διδασκαλία των Google Docs.

τον εκπαιδευτικό σας. Κάθε μέλος γράφει το όνομά του στον υπότιτλο της πρώτης διαφάνειας. Σε κάθε ομάδα το ένα ζευγάρι αναλαμβάνει να παρουσιάσει τον κίνδυνο που ανέλαβε και το άλλο ζευγάρι αναλαμβάνει να παρουσιάσει τους προτεινόμενους τρόπους αντιμετώπισης του συγκεκριμένου κινδύνου. Κάθε ομάδα θα παρουσιάσει την εργασία της στην ολομέλεια και θα ακολουθήσει συζήτηση.

#### <span id="page-22-0"></span>*Πρόσθετα στοιχεία*

Πριν την υλοποίηση του φύλλου εργαστηριακής δραστηριότητας γίνεται καταιγισμός ιδεών και συζήτηση προκειμένου να προσδιοριστούν οι κίνδυνοι του Διαδικτύου, τους οποίους στη συνέχεια οι ομάδες θα κληθούν να μελετήσουν περαιτέρω. Παρατίθενται ενδεικτικά κάποια θέματα που προέκυψαν όταν υλοποιήθηκε η παραπάνω δραστηριότητα σε τάξη:

- Εθισμός στο Διαδίκτυο
- Ηλεκτρονικός εκφοβισμός
- Ιοί Βλαβερό λογισμικό
- Παραβίαση ιδιωτικότητας
- Παραπληροφόρηση
- Υποκλοπή προσωπικών δεδομένων

#### <span id="page-22-1"></span>*5ο Φύλλο εργασίας για τους μαθητές: Δημιουργία παρουσίασης για τα smartphones, tablets και laptops με το Google Drive*

Καλείστε να εργαστείτε σε ομάδες των τεσσάρων ατόμων. Οι μαθητές κάθονται ανά δύο σε κάθε υπολογιστή. Κάθε ομάδα αναλαμβάνει με βάση όσα ειπώθηκαν στην ολομέλεια μία από τις συσκευές. Ο συντονιστής κάθε ομάδας δημιουργεί στο G*oogle Drive* ένα αρχείο παρουσίασης με μια διαφάνεια τίτλου που περιέχει το θέμα της ομάδας σας (τίτλος). Δίνει στο αρχείο για όνομα το θέμα της ομάδας και στη συνέχεια το κάνει *Κοινή χρήση* με τα υπόλοιπα μέλη της ομάδας του και με τον εκπαιδευτικό σας. Κάθε μέλος γράφει το όνομά του στον υπότιτλο της πρώτης διαφάνεια. Κάθε ομάδα καλείται να αποφασίσει για το περιεχόμενο και τη δομή της παρουσίασής καθώς και για την κατανομή των εργασιών. Κάθε ομάδα θα παρουσιάσει την εργασία της στην ολομέλεια και θα ακολουθήσει συζήτηση. Οι ομάδες θα εξηγήσουν στην ολομέλεια και τον τρόπο με τον οποίο αποφάσισαν να εργαστούν και θα συζητηθούν τυχόν δυσκολίες και καλές πρακτικές.

## <span id="page-23-0"></span>**4.1.3 Άλλες υπηρεσίες νέφους**

### <span id="page-23-1"></span>*4.1.3.1 Ηλεκτρονικά σχολικά περιοδικά & εφημερίδες από το ΠΣΔ*

Η υπηρεσία των Ηλεκτρονικών Σχολικών Περιοδικών και Εφημερίδων [\(https://schoolpress.sch.gr/](https://schoolpress.sch.gr/)) προσφέρεται από το Πανελλήνιο Σχολικό Δίκτυο και παρέχεται δωρεάν σε όλα τα μέλη της σχολικής κοινότητας της πρωτοβάθμιας και δευτεροβάθμιας εκπαίδευσης, δίνοντας τους τη δυνατότητα να δημιουργούν και να δημοσιεύουν ηλεκτρονικά περιοδικά και να προβάλλουν το περιεχόμενό τους στο διαδίκτυο, όπως φαίνεται στην εικόνα 7.

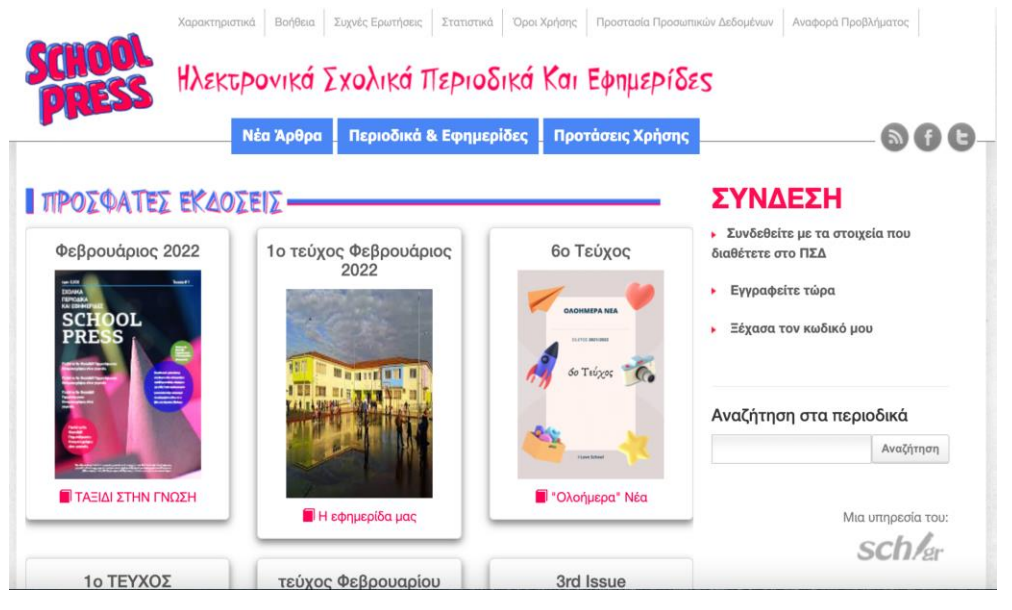

**Εικόνα 7: Η υπηρεσία των Ηλεκτρονικών Σχολικών Περιοδικών και Εφημερίδων**

Οι μαθητές και οι εκπαιδευτικοί μπορούν να εισέλθουν στην εφαρμογή μέσω του λογαριασμού τους στο Πανελλήνιο Σχολικό Δίκτυο. Στόχος της υπηρεσίας αυτής είναι να δώσει στους εκπαιδευτικούς και στους μαθητές τη δυνατότητα να καλλιεργήσουν δεξιότητες συνεργασίας και ομαδικότητας, να αναπτύξουν τις συντακτικές τους ικανότητες και, τελικά, να παράγουν αξιόλογο ψηφιακό περιεχόμενο που μπορεί εύκολα να διαμοιραστεί μέσω διαδικτυακών εφαρμογών του Πανελλήνιου Σχολικού Δικτύου ή και του διαδικτύου γενικότερα. Σύμφωνα με πρόσφατα στατιστικά στοιχεία, μέχρι στιγμής στην υπηρεσία αυτή έχουν δημοσιευθεί 4820 ηλεκτρονικά περιοδικά και 43875 άρθρα (Πανελλήνιο Σχολικό Δίκτυο, 2022α)

Οι εκπαιδευτικοί δημιουργούν το ηλεκτρονικό περιοδικό ή εφημερίδα στην εφαρμογή ως διαχειριστές και στη συνέχεια αποδίδουν δικαιώματα στους μαθητές δίνοντάς τους τη δυνατότητα να αναλάβουν αρμοδιότητες και να συνεργαστούν ως αρχισυντάκτες, συντάκτες, εκδότες, ή ακόμη και ως απλοί συνδρομητές ενός ηλεκτρονικού περιοδικού ή εφημερίδας. Με αυτόν τον τρόπο εμπλουτίζεται η κλασική διδασκαλία, καθώς οι μαθητές συνεργάζονται για την επίτευξη ενός κοινού στόχου που είναι η δημοσιοποίηση των δραστηριοτήτων της ομάδας. Επιπλέον, οι μαθητές ενθαρρύνονται να εκφραστούν, να αναπτύξουν και να εξελίξουν τις ικανότητες τους στον γραπτό λόγο, καλλιεργώντας ταυτόχρονα τις αξίες της υπευθυνότητας και της συνεργατικότητας. Από την άλλη πλευρά, οι εκπαιδευτικοί μπορούν να χρησιμοποιήσουν την υπηρεσία αυτή για να προβάλλουν τις εργασίες των μαθητών τους και να τους κινητοποιήσουν να εκφράσουν τις τους ανησυχίες με τη μορφή δοκιμίων ή άρθρων, έχοντας παράλληλα τη δυνατότητα να διαμορφώσουν

την τελική έκδοση των κειμένων πριν δημοσιευθούν (Πανελλήνιο Σχολικό Δίκτυο, 2022β).

#### <span id="page-24-0"></span>*4.1.3.2 Οι φόρμες της Google*

Οι φόρμες της Google είναι μια διαδικτυακή εφαρμογή που αποτελεί μέρος των δωρεάν διαδικτυακών εργαλείων που φιλοξενούνται στην εφαρμογή αποθήκευσης αρχείων νέφους της Google, το Google Drive. Πρόκειται για ένα εργαλείο που δίνει τη δυνατότητα στους χρήστες να σχεδιάσουν έρευνες ή να δημιουργήσουν κουίζ για τους μαθητές τους, ώστε να οργανώσουν και να συλλέξουν πληροφορίες με εύκολο και αποτελεσματικό τρόπο, όπως φαίνεται στην εικόνα 8.

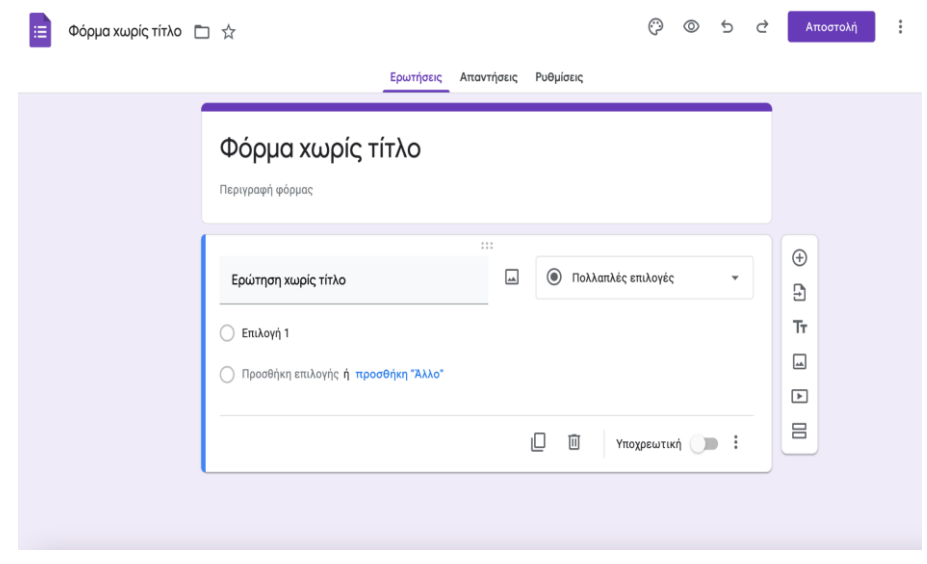

**Εικόνα 8: Η διεπιφάνεια για δημιουργία φορμών της Google** 

Μια βασική λειτουργία της υπηρεσίας "φόρμες της Google" είναι ο σχεδιασμός μιας έρευνας με τη χρήση ερωτηματολογίου. Οι χρήστες έχουν τη δυνατότητα με τη χρήση ενός λογαριασμού Google να δημιουργήσουν ένα ερωτηματολόγιο και να συνεργαστούν ακόμη και σε πραγματικό χρόνο με άλλους χρήστες. Υπάρχει η δυνατότητα επιλογής διαφόρων τύπων ερωτήσεων, από ερωτήσεις πολλαπλής επιλογής έως αναπτυσσόμενα μενού σε γραμμική κλίμακα. Η εφαρμογή ενσωματώνει υπηρεσίες εύκολου διαμοιρασμού και οι απαντήσεις των ερωτώμενων συλλέγονται και αποδίδονται με τη μορφή γραφημάτων και μπορούν να εισαχθούν αυτόματα σε ένα υπολογιστικό φύλλο, αξιοποιώντας την εφαρμογή Υπολογιστικά Φύλλα Google. Οι χρήστες έχουν τη δυνατότητα να προσθέσουν εικόνες ή βίντεο από το YouTube, ενώ παράλληλα υπάρχουν επιλογές εξατομίκευσης της φόρμας χρησιμοποιώντας τα διαθέσιμα προεγκατεστημένα θέματα. Μια εξίσου σημαντική λειτουργία της φόρμας Google είναι η αξιοποίησή της για τη δημιουργία διαδραστικών κουίζ. Ενεργοποιώντας τη λειτουργία αυτή από τις ρυθμίσεις το ερωτηματολόγιο μετατρέπεται σε διαδραστικό κουίζ και οι χρήστες έχουν τη δυνατότητα να αναθέσουν τιμές βαθμών στις ερωτήσεις και να ορίσουν τον τρόπο με τον οποίο θα εμφανίζεται η ανατροφοδότηση και η συνολική βαθμολογία που συγκέντρωσαν οι ερωτώμενοι.

Οι φόρμες google μπορούν να αξιοποιηθούν εκπαιδευτικά με ποικίλους τρόπους. Μπορούν να χρησιμοποιηθούν είτε από τους εκπαιδευτικούς είτε από τους μαθητές. Παρακάτω αναφέρουμε μερικούς τρόπους εκπαιδευτικής αξιοποίησης φορμών google που δημιουργούνται από εκπαιδευτικούς.

- Αυτοαξιολόγηση των μαθητών
- Αξιολόγηση των μαθητών
- Διερεύνηση πρότερων εμπειριών και αναπαραστάσεων των μαθητών
- Διερεύνηση απόψεων και στάσεων των μαθητών
- Αξιολόγηση της εκπαιδευτικής διαδικασίας
- Συλλογή δεδομένων για μια έρευνα του σχολείου, κ.α.

Στις παραπάνω περιπτώσεις, η εμπλοκή των μαθητών στη χρήση των φορμών google περιορίζεται στην απλή χρήση τους για να υποβάλουν τις απαντήσεις τους και δεν μπαίνουν οι ίδιοι στη διαδικασία να δημιουργήσουν ερωτηματολόγια. Οι φόρμες google μπορούν να αξιοποιηθούν εύκολα και αποτελεσματικά στις μαθητικές έρευνες. Είναι σημαντικό ο πήχης της στοχοθεσίας να λαμβάνει υπόψη του τις δυνατότητες των μαθητών και να μην γίνονται υπερβολές στην αυστηρότητα της επιστημονικότητας των κριτηρίων που πρέπει να ικανοποιεί η διεξαγωγή των ερευνών από μαθητές.

Το γεγονός πως πρόκειται για ένα συνεργατικό εργαλείο το καθιστά πολύ εύχρηστο για την εργασία σε ομάδες. Οι μαθητές έχουν τη δυνατότητα να επεξεργάζονται από κοινού το ηλεκτρονικό τους ερωτηματολόγιο και ο εκπαιδευτικός μπορεί να επιβλέπει την εργασία τους. Επίσης, στα διαθεματικά και τα διασχολικά σχέδια εργασίας διευκολύνεται σημαντικά και η συνεργασία των εκπαιδευτικών, οι οποίοι μπορούν με ευκολία να επιβλέπουν από κοινού τη δημιουργία των ερωτηματολογίων από τους μαθητές τους καθώς και να δημιουργούν συνεργαζόμενοι μεταξύ τους ερωτηματολόγια για τους μαθητές τους.

Στα σχέδια εργασίας μαθητικών ερευνών μπορούν να εφαρμοστούν διαφορετικές πρακτικές σε σχέση με την εργασία σε ομάδες και την αξιοποίηση των φορμών google. Για παράδειγμα κάθε ομάδα εργασίας μπορεί να επιλέξει το θέμα της έρευνάς της και να εργαστεί με το δικό της ηλεκτρονικό ερωτηματολόγιο. Υπάρχει η δυνατότητα όλη η τάξη να επιλέξει ένα ενιαίο θέμα π.χ. Η ασφαλής χρήση του Διαδικτύου και κάθε ομάδα να επιλέξει ένα υποθέμα π.χ. ηλεκτρονικός εκφοβισμός, εθισμός στο Διαδίκτυο, κ.α. και για το υποθέμα της να αναπτύξει ένα ηλεκτρονικό ερωτηματολόγιο. Επίσης μπορεί όλη η τάξη να επιλέξει ένα ενιαίο θέμα και κάθε ομάδα εργασίας να επιλέξει έναν άξονα ενός κοινού ερωτηματολογίου. Στην εργασία της Αλεξούδα (2018) μπορείτε να βρείτε ποικίλα παραδείγματα εφαρμογής των φορμών google σε μαθητικές έρευνες.

# <span id="page-26-0"></span>**4.2 Blogs (Ιστολόγια) και οι εκπαιδευτικές τους χρήσεις**

Τα ιστολόγια απετέλεσαν αρχικά ιστοχώρους στους οποίους ο εξουσιοδοτημένος χρήστης μπορούσε να αναρτήσει προσωπικές σκέψεις – ένα είδος προσωπικού, χρονολογημένου ημερολογίου. Τα αναρτώμενα μηνύματα μπορoύν να τα σχολιάσουν οι επισκέπτες του ιστολογίου (ή ορισμένοι εξουσιοδοτημένοι επισκέπτες). Ωστόσο, τα ιστολόγια γνώρισαν πολύ μεγάλη ανάπτυξη και οι χρήσεις τους ξεπέρασαν πολύ γρήγορα το προσωπικό ημερολόγιο.

Τα blogs εξελίχθηκαν πολύ σύντομα σε προσωπικές, ψηφιακές εφημερίδες (για παράδειγμα, [http://en.wikipedia.org/wiki/Citizen\\_journalism,](http://en.wikipedia.org/wiki/Citizen_journalism) *τελευταία επίσκεψη 12/02/2022*) και «τόπους» κοινωνικού σχολιασμού, στηρίζοντας το λεγόμενο κίνημα της *δημοσιογραφίας του πολίτη* (citizen journalism). H ιδέα είναι βέβαια ότι οιοσδήποτε με ένα σύγχρονο κινητό τηλέφωνο, μπορεί να ηχογραφήσει, να φωτογραφίσει, να βιντεοσκοπήσει ό,τι θεωρεί σημαντικό και να το δημοσιοποιήσει. Υπάρχουν βέβαια θετικές πλευρές – πως τίποτε πια δε μένει κρυφό και ακόμη και οι κυβερνήσεις είναι αναγκασμένες να λαμβάνουν υπόψη τους.

Τα ιστολόγια επιτρέπουν την ανάρτηση ανακοινώσεων σε αντίστροφη χρονολογική σειρά και την αναγραφή σχολίων για κάθε ανακοίνωση από τους επισκέπτες του ιστολογίου. Για τη δημιουργία ιστολογίου μπορεί είτε να χρησιμοποιηθεί ένας απομακρυσμένος πάροχος υπηρεσιών αυτού του είδους, για παράδειγμα, η Google: [https://www.blogger.com](https://www.blogger.com/), ή το [http://wordpress.com](http://wordpress.com/) ή η υπηρεσία του Πανελλήνιου Σχολικού Δικτύου (για την εισαγωγή σας σε αυτό το δικτυακό τόπο θα πρέπει να χρησιμοποιήσετε το όνομα χρήστη και τον κωδικό που έχετε από το Πανελλήνιο Σχολικό Δίκτυο, τα ίδια που χρησιμοποιείτε και στο ηλεκτρονικό σας ταχυδρομείο) [http://blogs.sch.gr](http://blogs.sch.gr/) επιτρέπει τη δημιουργία ιστολογίου σε όσους έχουν λογαριασμό, είτε να χρησιμοποιηθεί η δυνατότητα που ενσωματώνεται σε ορισμένα περιβάλλοντα διαχείρισης της γνώσης ή διαχείρισης περιεχομένου (όπως το Moodle). Όπως είναι αναμενόμενο, τα «τοπικά» ιστολόγια είναι λιγότερο «ορατά» στο Διαδίκτυο, αλλά καλύτερα ελεγχόμενα και οι επισκέπτες τους, κατά κανόνα, είναι ενημερωμένοι και τα παρακολουθούν συστηματικά.

Τα ιστολόγια προσφέρουν πολλές δυνατότητες για διαδικτύωση μεταξύ τους και ενημέρωση όσων ενδιαφέρονται, όταν υπάρχει οιαδήποτε επικαιροποίηση ή μεταβολή του περιεχομένου τους (όπως η ανάρτηση νέων μηνυμάτων).

Τα ιστολόγια συχνά λειτουργούν ως χώροι «προσωπικής δημοσιογραφίας», ως ένα είδος δηλαδή εφημερίδων ή ακριβέστερα ως ένα είδος «δημοσιογραφικού πρακτορείου» που αντλεί πληροφορίες και ειδήσεις από παντού (προσωπικές, από τον τύπο ή από άλλα ιστολόγια) και τις αναπαράγει. Η «δημοσιογραφία των πολιτών» είναι επίσης μια νέα, σχετικά, κοινωνική πρακτική πολιτών που επιθυμούν να παίξουν έναν ενεργό ρόλο στη συλλογή, επεξεργασία, αναφορά και διάδοση ειδήσεων (σχετικό: έκθεση *We Media* του 2003). H πρακτική αυτή, ολοένα και πιο συχνή, όπως είναι φυσικό, εγείρει πολλές συζητήσεις, καθώς θέτει θέματα ηθικής και δεοντολογίας, επαγγελματισμού, οικονομικά θέματα - ανταγωνισμός με τις εφημερίδες – αλλά και θέματα πνευματικής ιδιοκτησίας κ.ά.). Πάντως, ενδεικτικό της επιρροής που έχουν σήμερα τα ιστολόγια είναι το γεγονός ότι μέσα στο πλαίσιο αυτό, όπως είναι γνωστό, το Υπουργείο Παιδείας αποφάσισε να ενημερώνει συστηματικά με ανακοινώσεις όσους blogers το επιθυμούν: …*ζητά τη συμμετοχή και συμβολή των ιστολογίων (blogs), στην πληροφόρηση και ενημέρωση των πολιτών,* 

*ως προς τα θέματα που σχετίζονται με τις αρμοδιότητες του* (σχετική ανακοίνωση του Υπουργείου).

Στη λεγόμενη «μπλογκόσφαιρα» οι πρακτικές της συλλογικής/συνεργατικής αξιολόγησης εφαρμόζονται εξίσου αποτελεσματικά. Έτσι, ο ιστοχώρος Digg [http://digg.com](http://digg.com/) και άλλοι όμοιοι του, υιοθετεί μια ασυνήθιστη διαδικασία για να αναδείξει τις σπουδαιότερες ειδήσεις αλλά και γενικά το πιο σημαντικό ψηφιακό υλικό: οτιδήποτε δημοσιοποιείται στον ιστοχώρο (ειδήσεις, αλλά και φωτογραφίες ή βίντεο) υποβάλλεται για «κρίση» στους αναγνώστες του ιστοχώρου. Αν αυτό λάβει αρκετές ψήφους (τα λεγόμενα Diggs) τότε δημοσιοποιείται στην πρώτη σελίδα, ενώ οι αναγνώστες μπορούν να το σχολιάσουν δημόσια.

Τα ιστολόγια έχουν ευρείες εφαρμογές στην Εκπαίδευση. Μερικά παραδείγματα:

<http://blogs.sch.gr/1nipyl>

<http://blogs.sch.gr/nneocho>

[http://taniamanesi-kourou.blogspot.gr](http://taniamanesi-kourou.blogspot.gr/)

<http://blogs.sch.gr/dimkynop>

<http://blogs.sch.gr/konleni>

<http://users.sch.gr/etsagkatos>

[http://e-filologos.blogspot.com](http://e-filologos.blogspot.com/)

[http://3gymnasio-toumpas-thessalonikis.blogspot.com](http://3gymnasio-toumpas-thessalonikis.blogspot.com/)

[http://blogs.sch.gr/tgiakoum](http://blogs.sch.gr/tgiakoum/)

Οδηγίες για τους αρχάριους στα ιστολόγια υπάρχουν στο:

[http://www.problogger.net/archives/2006/02/14/blogging-for-beginners-2](http://www.problogger.net/archives/2006/02/14/blogging-for-beginners-2/) 

Επίσης, κατατοπιστικό είναι το video:

<http://www.commoncraft.com/blogs>

Για την υπηρεσία του Πανελλήνιου Σχολικού Δικτύου:

<http://blogs.sch.gr/manuals>

Για την υπηρεσία της Google:

<https://support.google.com/blogger/?hl=el#topic=3339243>

*Τελευταία προσπέλαση όλων 12/02/2022*

## <span id="page-27-0"></span>**4.3 Εννοιολογικοί χάρτες**

Οι εννοιολογικοί χάρτες (concept maps) είναι εικονιστικές και γραφικές αναπαραστάσεις της πληροφορίας, οι οποίες παρουσιάζουν μικρές μονάδες πληροφορίας και τη σχέση μεταξύ αυτών των μονάδων. Λειτουργούν ως εργαλεία οργάνωσης και παρουσίασης της γνώσης, που περιλαμβάνουν *έννοιες*, τοποθετημένες συνήθως σε ένα πλαίσιο ή σε κάποιο είδος παραθύρου, αλλά και τις *σχέσεις* μεταξύ των εννοιών ή των προτάσεων. Χρησιμοποιούνται ως τεχνική διδασκαλίας και ως στρατηγική μάθησης που σκοπεύουν να βοηθήσει τους μαθητές να οικοδομήσουν έννοιες με ουσιαστικό τρόπο (Βασιλοπούλου, 2001). Έρευνες στην εκπαιδευτική θεωρία αλλά και στη γνωστική ψυχολογία φανερώνουν ότι η εικονιστική μάθηση βρίσκεται μεταξύ των καλύτερων μεθόδων για τη διδασκαλία μαθητών όλων των ηλικιών.

Οι τεχνικές εικονιστικής μάθησης, δηλαδή οι γραφικοί τρόποι επεξεργασίας εννοιών και παρουσίασης της πληροφορίας, μαθαίνουν στους μαθητές να αναπτύσσουν τη σκέψη τους και στη συνέχεια να οργανώνουν και να διαμορφώνουν προτεραιότητες σε νέες πληροφορίες.

Η τεχνική της εννοιολογικής χαρτογράφησης (concept mapping) αναπτύχθηκε από τον καθηγητή Joseph D. Novak, στο Πανεπιστήμιο Cornell. Βασίστηκε στις θεωρίες του David Ausubel για τη "μάθηση με νόημα", η οποία αναφέρεται στην προσαρμογή των νέων εννοιών στις προϋπάρχουσες γνωστικές δομές των μαθητών και στοχεύει στην ενίσχυση της εποικοδομητικής και ουσιαστικής μάθησης (meaningful learning) (Βαρδάκα κ.α., 2005; Γουλή κ.α., 2006; Φορτούνη & Φραγκάκη, 2003).

## <span id="page-28-0"></span>**4.3.1 Συστατικά στοιχεία ενός εννοιολογικού χάρτη**

Τα βασικά συστατικά στοιχεία ενός εννοιολογικού χάρτη (ΕΧ) είναι:

*Κόμβοι (έννοιες):* κάθε κόμβος του χάρτη αναπαριστά μια έννοια, η οποία αναγράφεται στην ετικέτα του κόμβου.

Οι έννοιες μπορεί να αναφέρονται (Γουλή κ.α., 2006):

- σε αντικείμενα, τα οποία περιγράφονται συνήθως με ουσιαστικά. Οι αντίστοιχοι χάρτες χαρακτηρίζονται ως περιγραφικοί (descriptive concept maps).
- σε συμβάντα/γεγονότα, τα οποία περιγράφονται συνήθως με ρήματα. Οι αντίστοιχοι χάρτες επικεντρώνονται σε αναπαραστάσεις του τρόπου που λειτουργεί ή συμβαίνει κάτι και χαρακτηρίζονται ως επεξηγηματικοί (explanatory concept maps).

Φυσικά, οι έννοιες μπορεί να αναφέρονται και σε ένα σύνολο αντικειμένων και γεγονότων.

Η βασική έννοια ενός ΕΧ, η οποία αναλύεται σε ένα υποσύνολο εννοιών που την περιγράφουν ονομάζεται *κεντρική έννοια*.

*Σύνδεσμοι (συνδέσεις):* οι σύνδεσμοι είναι γραμμές που συνδέουν δύο κόμβους και έχουν μία ετικέτα που με απλές και σύντομες συνδετικές λέξεις προσδιορίζει τη σχέση μεταξύ των συνδεόμενων κόμβων. Στην ουσία, οι σύνδεσμοι προσδιορίζουν τις σχέσεις μεταξύ των εννοιών του ΕΧ, περιγράφοντας τον τρόπο με τον οποίο οι έννοιες αυτές συνδέονται. Οι συνδέσεις γίνονται με τόξα ή γραμμές και μπορεί να είναι μονόδρομες, αμφίδρομες ή μη κατευθυντικές.

Οι συνδέσεις μπορεί να είναι (Βασιλοπούλου, 2001):

- απλές συνδέσεις μεταξύ μιας γενικότερης και μιας μερικότερης έννοιας,
- σύνθετες συνδέσεις μεταξύ εννοιών που μπορεί βρίσκονται σε διαφορετικές περιοχές ή/και σε διαφορετικά επίπεδα του χάρτη, ή να είναι υπο-έννοιες διαφορετικών εννοιών.

Στην ουσία, η σύνδεση μεταξύ δύο κόμβων δημιουργεί μια **πρόταση**.

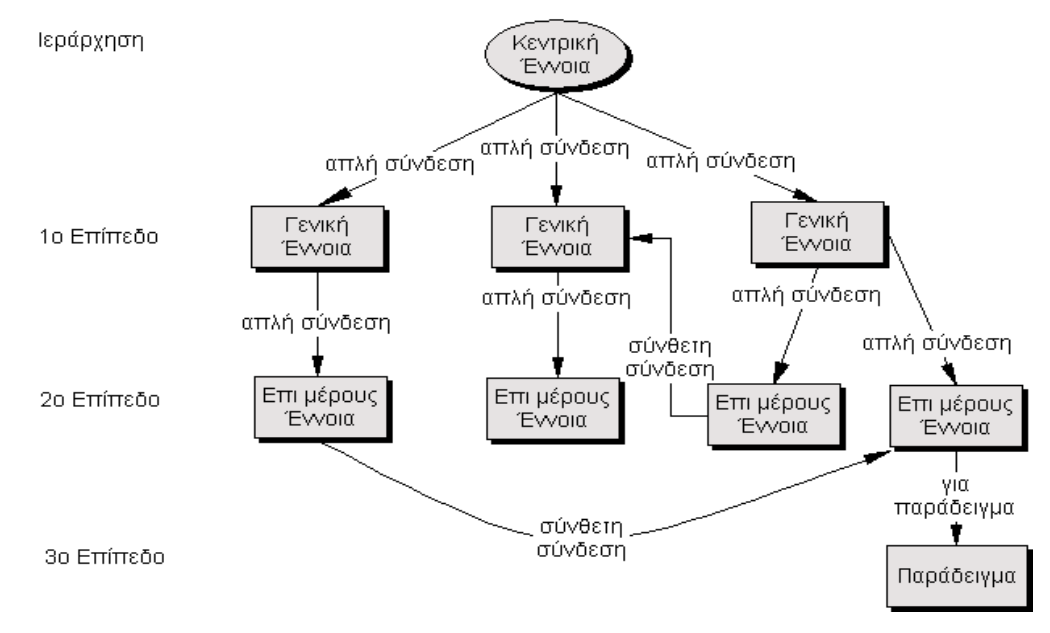

**Εικόνα 9: Δομή ενός ενδεικτικού εννοιολογικού χάρτη**

Οι σχέσεις και οι συνδέσεις ανάμεσα στις έννοιες μπορούν να αναπαρασταθούν αποτελεσματικά μέσα από έναν εννοιολογικό χάρτη καθώς η μη γραμμική φύση των εννοιολογικών χαρτών διευκολύνει την παραπομπή και τη σύνδεση μεταξύ διαφορετικών στοιχείων του χάρτη.

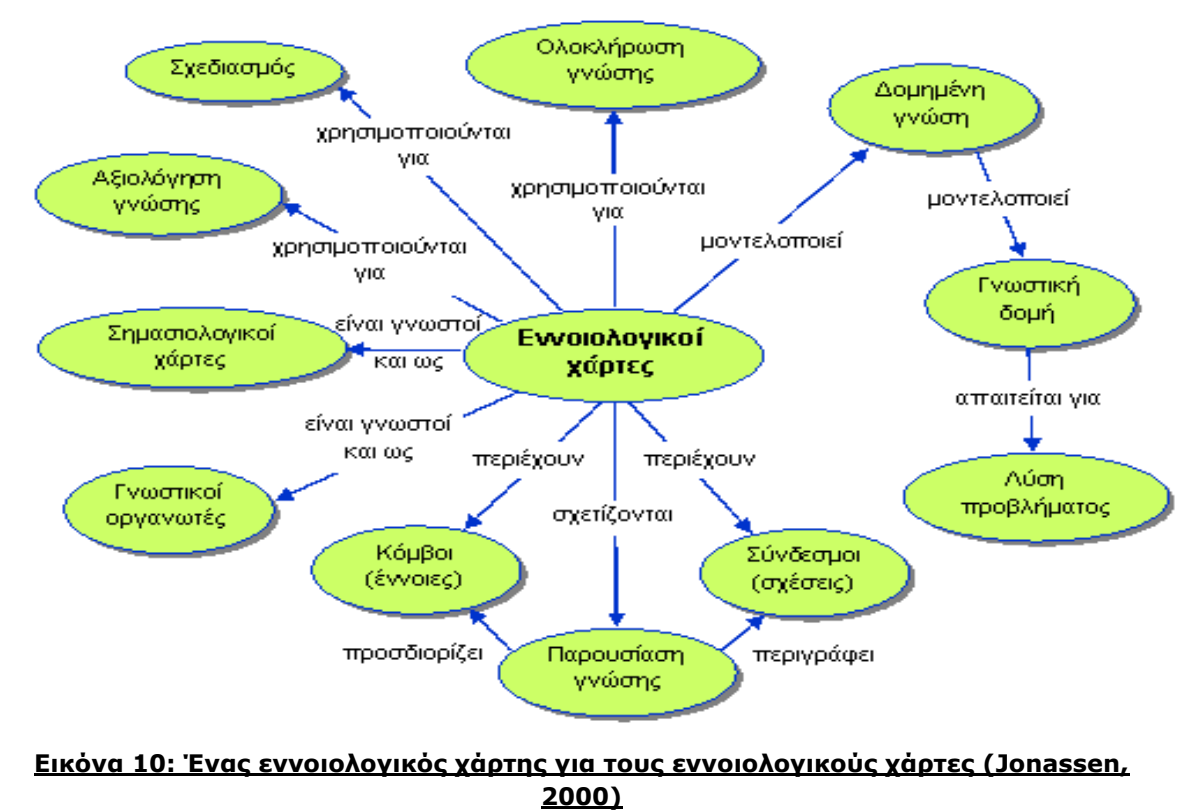

## <span id="page-29-0"></span>**4.3.2 Βήματα για τη δημιουργία Ε.Χ.**

#### **Προπαρασκευαστικό στάδιο**

Πριν τη δημιουργία ενός εννοιολογικού χάρτη είναι σημαντικό οι μαθητές να κατανοήσουν πώς λειτουργεί και τι περιλαμβάνει.

#### **Κατασκευαστικό στάδιο**

Η διαδικασία κατασκευής ενός εννοιολογικού χάρτη, σύμφωνα με τον Novak and Cañas (2006), ακολουθεί τα πιο κάτω βήματα:

- 1. **Προσδιορισμός ενός κομβικού ερωτήματος.** Το πλαίσιο του εννοιολογικού χάρτη καθορίζεται με την κατασκευή μιας ερώτησης εστίασης, η οποία θα διευκρινίζει σαφώς το πρόβλημα και θα επιλαμβάνεται των θεμάτων ή του γνωστικού πεδίου που πρόκειται να χαρτογραφηθεί.
- 2. **Προσδιορισμός των εννοιών που σχετίζονται με το ερώτημα**. Εντοπίζονται οι σημαντικές έννοιες - κλειδιά που αφορούν το προς εξέταση θέμα και είναι σχετικές με το ερώτημα, είτε μέσα από σχετικές πηγές, είτε μέσω της τεχνικής του καταιγισμού ιδεών.
- 3. **Οργάνωση - Κατάταξη εννοιών.** Οι έννοιες καταγράφονται σε μια λίστα, οργανώνονται σε ομάδες και κατατάσσονται από την πιο γενική, που τοποθετείται στην κορυφή, στις πιο ειδικές και συγκεκριμένες που τοποθετούνται στη βάση της λίστας. Ο καθορισμός της ιεραρχίας των εννοιών είναι ιδιαίτερα βοηθητικός ώστε να ξεκινήσει η διαδικασία κατασκευής του χάρτη. Οι έννοιες αυτές μπορούν να δοθούν και από τον/την εκπαιδευτικό ελαττώνοντας τη δυσκολία κατασκευής του χάρτη, αν και περιορίζει σε κάποιο βαθμό τη δημιουργικότητα του μαθητή.
- 4. **Κατασκευή προκαταρτικού χάρτη - Τοποθέτηση και σύνδεση εννοιών** Έχοντας ως βάση την ταξινομημένη λίστα κατασκευάζεται ένας προκαταρτικός χάρτης. Οι έννοιες τοποθετούνται στον χάρτη σταδιακά και ανάλογα με το επίπεδο ιεραρχίας τους. Τέλος συνδέονται μεταξύ τους με κατάλληλες συνδετικές λέξεις ή φράσεις δημιουργώντας έτσι σχετικές προτάσεις. Σε αυτό το στάδιο θα μπορούσαν να χρησιμοποιηθούν Post-its ή λογισμικά ηλεκτρονικών υπολογιστών για την κατασκευή του χάρτη, για να μπορούν να γίνουν εύκολα αλλαγές .
- 5. **Αναζήτηση των σύνθετων συνδέσεων.** Με την ολοκλήρωση του προκαταρτικού χάρτη ακολουθεί η αναζήτηση σύνθετων συνδέσεων μεταξύ εννοιών που μπορεί να βρίσκονται σε διαφορετικές περιοχές του χάρτη, είτε στο ίδιο, είτε σε διαφορετικό επίπεδο.
- 6. **Αναθεώρηση του εννοιολογικού χάρτη.** Μετά τα πιο πάνω στάδια επιβάλλεται η επανεξέταση και αναθεώρηση του χάρτη καθώς και η προσθήκη νέων ή επανατοποθέτηση, των ήδη υπαρχουσών εννοιών με τρόπους που οδηγούν σε καλύτερη δομή και σαφήνεια. Και πάλι όμως ο χάρτης μπορεί να μην είναι πλήρως ολοκληρωμένος. Ένας καλός εννοιολογικός χάρτης δεν τελειώνει ποτέ, καθώς νέες έννοιες προκύπτουν και εμπλουτίζουν τον χάρτη συνεχώς.
- 7. **Ολοκλήρωση του χάρτη.** Στη φάση της ολοκλήρωσης προστίθενται παραδείγματα κάτω από τις έννοιες. Τέλος, ο χάρτης επανεξετάζεται για τελευταία φορά και οι έννοιες επανατοποθετούνται αν χρειάζεται. Σε περιπτώσεις χρήσης εργαλείων ηλεκτρονικής χαρτογράφησης ο χάρτης μπορεί να εμπλουτιστεί με αλλαγές μορφοποίησης όπως προσθήκης διαφορετικών σχημάτων, γραμματοσειρών, χρωμάτων κά.
- 8. **Αξιολόγηση του εννοιολογικού χάρτη**. Ο εννοιολογικός χάρτης αξιολογείται ποιοτικά και ποσοτικά. Ποιοτικά ως προς την ακρίβεια και την εγκυρότητα του περιεχομένου του, την οργάνωσή του, την ορθότητα των συνδέσεων και τη γλωσσική επάρκεια της διατύπωσής τους, καθώς και ως προς την ιεράρχηση και ομαδοποίηση των εννοιών. Ποσοτικά επικεντρώνεται κυρίως στον αριθμό των εννοιών και των απλών ή σύνθετων συνδέσεων που χρησιμοποιήθηκαν στον χάρτη (Γουλή, Γόγουλου, & Γρηγοριάδου, 2006).

Πρέπει να τονιστεί ότι δεν υπάρχει ένας και μοναδικός «σωστός» εννοιολογικός χάρτης. Ο/η κάθε μαθητής/τρια μπορεί να κατασκευάσει έναν διαφορετικό εννοιολογικό χάρτη από τους άλλους μαθητές/τριες, ο οποίος να είναι εξίσου σωστός.

## <span id="page-31-0"></span>**4.3.3 Διδακτική/μαθησιακή αξία της εννοιολογικής χαρτογράφησης**

Τα πλεονεκτήματα της διδακτικής αξιοποίησης της εννοιολογικής χαρτογράφησης είναι ποικίλα τόσο για τον μαθητή όσο και για τον διδάσκοντα. Τα σημαντικότερα πλεονεκτήματα για τους μαθητές (Φορτούνη & Φραγκάκη, 2003), είναι τα εξής:

**Ενεργητική - αποτελεσματική μάθηση**: Η δόμηση της γνώσης απεικονίζεται στους χάρτες εννοιών όπου περιγράφονται οπτικά οι σχέσεις μεταξύ των ιδεών και δίνει τη δυνατότητα μιας γενικής, ολικής θεώρησης αλλά και της επιλεκτικής εστίασης μιας γνωστικής περιοχής. Έτσι οι μαθητές-τριες οργανώνουν τη σκέψη τους γύρω από μια γνωστική περιοχή, λειτουργώντας σε όλα τα επίπεδα της πυραμίδας του Bloom (γνώση, κατανόηση, εφαρμογή, ανάλυση, σύνθεση, αξιολόγηση).

**Εργαλείο δημιουργικής σκέψης:** Συμμετέχοντας σε έναν καταιγισμό ιδεών και τοποθετώντας τις ιδέες τους στο χαρτί χωρίς κριτική σύμφωνα με τα κριτήρια του brainstorming, οι ιδέες γίνονται σαφέστερες και το μυαλό πιο ελεύθερο για να συλλάβει νέες ιδέες. Αυτές οι νέες ιδέες μπορεί να συνδεθούν με τις υπάρχουσες και να προκαλέσουν νέες συνδέσεις που θα οδηγήσουν και σε άλλες ιδέες.

**Εργαλείο ανάπτυξης και καλλιέργειας κριτικής σκέψης:** Χρησιμοποιώντας εννοιολογικούς χάρτες οι μαθητές-τριες οξύνουν τις δεξιότητες εξαγωγής συμπερασμάτων και κριτικής θεώρησης αυτών και αποφεύγουν την απόκτηση και τη συσσώρευση άχρηστων γνώσεων.

**Εργαλείο μεταγνώσης:** Οι Jonassen & Grabowski υποστηρίζουν ότι ο τρόπος οικοδόμησης της γνώσης, μπορεί να θεωρηθεί και να μελετηθεί ως χωριστός τύπος γνώσης, γιατί μας παρέχει τη θεμελιώδη βάση και περιγράφει πώς η προγενέστερη γνώση διασυνδέεται και αναπτύσσεται ή μετασχηματίζεται. Οι εννοιολογικοί χάρτες βοηθούν τους εκπαιδευόμενους «να μαθαίνουν πώς να μαθαίνουν», να αποκτούν δηλαδή επίγνωση των διαδικασιών μάθησης, δίνοντάς τους επιπλέον τη δυνατότητα να παρατηρούν τις αλλαγές που υπόκειται η γνωστική αυτή δόμηση μέσα στο χρόνο.

**Ενίσχυση ομαδοσυνεργατικής μάθησης:** Ένας χάρτης εννοιών που κατασκευάζεται από μια ομάδα παιδιών αντιπροσωπεύει τις ιδέες της ομάδας. Σε αυτήν την περίπτωση ο εννοιολογικός χάρτης αποτελεί ένα επικοινωνιακό εργαλείο μεταξύ των μελών της ομάδας που πρέπει να εκφράσουν και να διαπραγματευτούν τις ιδέες τους και να συμφωνήσουν σε μια κοινή δομή των εννοιών και των μεταξύ τους συνδέσεων. Οι εννοιολογικοί χάρτες αποτελούν εργαλεία διαπραγμάτευσης νοήματος (tools for negotiating meaning). Έτσι ενισχύεται η αλληλεπίδραση μεταξύ των μελών της ομάδας κι ενδυναμώνεται η μάθηση.

**Επίλυση προβλημάτων:** Η χαρτογράφηση εννοιών μπορεί να χρησιμοποιηθεί για να ενισχύσει και να εμπλουτίσει τις φάσεις της μεθόδου επίλυσης προβλήματος (problem-solving), με παραγωγή εναλλακτικών λύσεων και επιλογών.

Επιπλέον, η Εννοιολογική Χαρτογράφηση επιτρέπει στους **μαθητές** να:

• σχεδιάζουν,

- αναλύουν τη σκέψη τους,
- επεξεργάζονται πληροφορίες,
- οργανώνουν τις ιδέες τους,
- βλέπουν σχέσεις και κάνουν συνδέσεις,
- συγκρίνουν,
- σκέφτονται δημιουργικά,
- έχουν μία συνολική εικόνα της προόδου,
- αναγνωρίζουν παρερμηνείες και λάθος συνδέσεις,
- αναπτύσσουν κριτική και λογική σκέψη.

Τα σημαντικότερα πλεονεκτήματα για τους **διδάσκοντες** είναι (Φορτούνη & Φραγκάκη, 2003):

**Μέσο οργάνωσης και παρουσίασης του μαθήματος στην τάξη:** Ο εκπαιδευτικός μπορεί να οργανώσει το υλικό των μαθημάτων και να παρουσιάσει σύνθετες επιστημονικές έννοιες με περισσότερη αποτελεσματικότητα και αξιοπιστία.

**Διαγνωστικό εργαλείο για την ανίχνευση και αναπαράσταση των πρότερων γνώσεων των μαθητών:** Η ερευνητική ομάδα του Joseph Novak στο Cornel διαπίστωσε ότι ένα σημαντικό πλεονέκτημα της εννοιολογικής χαρτογράφησης είναι η δυνατότητα *ανίχνευσης παρανοήσεων*. Μέσα από τους εννοιολογικούς χάρτες που σχεδιάζουν οι μαθητές, ο εκπαιδευτικός μπορεί να διακρίνει τις ερμηνείες ή τις παρερμηνείες που εμποδίζουν την αναδόμηση των πρότερων γνώσεων και «καθιστούν την εκπαίδευση ατελέσφορη» και να προσαρμόσει τις διδακτικές τακτικές του για να διευκολύνει την απόκτηση της νέας γνώσης.

#### **Εργαλείο αξιολόγησης της μάθησης και της εξέλιξης της γνωστικής αλλαγής μετά τη διδακτική παρέμβαση.**

Οι ΕΧ έχουν χρησιμοποιηθεί σε σχετικές μελέτες από διάφορους ερευνητές, όπως επισημαίνεται στο Γουλή κ.α., (2005) και Γουλή κ.α., (2006), ως εργαλείο:

- διερεύνησης της πρότερης γνώσης των μαθητών,
- διερεύνησης των αναπαραστάσεων των μαθητών για ένα συγκεκριμένο θέμα,
- συνεργασίας,
- εννοιολογικής αλλαγής και αξιολόγησης,
- επίλυσης προβλημάτων.

### <span id="page-32-0"></span>**4.3.4 Λογισμικά εννοιολογικής χαρτογράφησης**

**CmapTools:** Το λογισμικό CmapTools αναπτύχθηκε από το Ινστιτούτο ΙΗMC (Ιnstitute for Human and Machine Cognition) στοχεύοντας στο να δημιουργήσει ένα δικτυακό περιβάλλον ατομικής αλλά και συλλογικής ανάπτυξης νοητικών χαρτών. Το κατεβάζετε δωρεάν από τον ιστότοπο του CmapTools [http://cmap.ihmc.us](http://cmap.ihmc.us/) Μπορεί να χρησιμοποιηθεί για τη δημιουργία πολλών δραστηριοτήτων από τον εκπαιδευτικό αλλά είναι κυρίως ένα μέσο πειραματισμού των παιδιών.

**Kidspiration:** Το Kidspiration είναι λογισμικό εννοιολογικής χαρτογράφησης και απευθύνεται σε παιδιά ηλικίας 6 - 11 ετών. Το λογισμικό περιλαμβάνει μια βιβλιοθήκη από εικόνες (cliparts) τις οποίες μπορούν να χρησιμοποιήσουν για τη δημιουργία αυτών των χαρτών και πολλές έτοιμες δραστηριότητες. Το πρόγραμμα είναι εμπορικό. Μπορείτε να το "κατεβάσετε" για μια δοκιμαστική περίοδο 30 ημερών από εδώ: <https://kidspiration.software.informer.com/3.0/>

**Inspiration:** Το λογισμικό Inspiration είναι ένα από τα πιο δημοφιλή και εύχρηστα λογισμικά εννοιολογικής χαρτογράφησης. Το πρόγραμμα αυτό δίνει τη δυνατότητα σχεδίασης εννοιολογικών χαρτών οποιουδήποτε τύπου. Ταυτόχρονα παρέχει έτοιμες βιβλιοθήκες με διάφορα θέματα, καθεμιά από τις οπαίες περιέχει αρκετές φωτογραφίες που μπορούν να χρησιμοποιηθούν στους χάρτες. Παράλληλα o χρήστης μπορεί να δημιουργήσει καινούργιες βιβλιοθήκες από τις ήδη υπάρχουσες ή και άλλες με άλλα θέματα. Είναι εμπορικό προϊόν. Μπορείτε να το "κατεβάσετε" για μια δοκιμαστική περίοδο 30 ημερών από εδώ: <https://www.inspiration-at.com/>

**Mindomo**: Το Mindomo [\(http://www.mindomo.com\)](http://www.mindomo.com/) είναι ένα online, web-based εργαλείο χαρτογράφησης ιδεών, που διαθέτει τις πιο προηγμένες λειτουργίες των εργαλείων της κατηγορίας αυτής. Ως web based εφαρμογή προσφέρει εύκολη πρόσβαση, που απαιτεί μόνο έναν web browser και σύνδεση στο internet. Οι κόμβοι προστίθενται και μετακινούνται με ιδιαίτερα εύκολο τρόπο, αλλάζουν σχήμα και χρώμα, μπορούν να συνδεθούν με πολλαπλούς τρόπους μεταξύ τους, ενώ είναι δυνατόν να προστεθεί σε αυτούς πολυμεσικό υλικό, όπως βίντεο, εικόνες και ήχος με επικόλληση του url ενός αρχείου ήχου. Επιπλέον, σε κάθε κόμβο μπορούν να προστεθούν σημειώσεις, σύμβολα και links.

**Popplet**: Το popplet [\(http://popplet.com\)](http://popplet.com/) είναι ένα εύχρηστο εργαλείο για τη δημιουργία νοητικών χαρτών και ιδιαίτερα χρήσιμο για έναν εκπαιδευτικό. Η διαδικασία που ακολουθείται για τη δημιουργία είναι ιδιαίτερα απλή και δεν απαιτεί τη δημιουργία λογαριασμού. Λειτουργεί κυρίως σε περιβάλλοντα της Apple, αλλά έχει εξαγγελθεί η επέκτασή του και στα υπόλοιπα δημοφιλή λειτουργικά συστήματα.

Ο χρήστης επιλέγει try it out και αφού δει τις σύντομες οδηγίες ξεκινάει τη δημιουργία. Μέσα σε κάθε πλαίσιο, ο χρήστης μπορεί να προσθέσει κείμενο, ζωγραφιά ή φωτογραφία και να επεξεργαστεί τα χρώματα και το μέγεθος. Οι συνδέσεις από πλαίσιο σε πλαίσιο είναι ιδιαίτερα απλές. Επιλέγοντας τις ρυθμίσεις ο χρήστης μπορεί επίσης να προσθέσει περιεχόμενο από το youtube ή το google maps. Επιλέγοντας export μπορεί να αποθηκεύσει στον υπολογιστή του τον νοητικό χάρτη σε μορφή εικόνας ή pdf αρχείου.

**Bubbl.us**: To Bubbl.us [\(https://bubbl.us\)](https://bubbl.us/) είναι ένα online λογισμικό εννοιολογικής χαρτογράφησης. Ειδικεύεται στο brainstorming και πρόκειται για μια απλή στη χρήση και δωρεάν web 2.0 εφαρμογή, που επιτρέπει στον χρήστη να δημιουργήσει και να διαμοιραστεί χάρτες εννοιών οποιασδήποτε πολυπλοκότητας. Οι χάρτες εννοιών μπορούν να τυπωθούν, να εξαχθούν σε αρχείο εικόνας ή HTML, να σταλούν με email ή να χρησιμοποιηθούν online από πολλούς χρήστες για ανταλλαγή ιδεών.

**Coggle**: Το Coggle [\(https://coggle.it/\)](https://coggle.it/) είναι ένα συνεργατικό online λογισμικό εννοιολογικής χαρτογράφησης. Ο χρήστης έχει τη δυνατότητα να δημιουργήσει και να διαμοιράσει εννοιολογικούς χάρτες και διαγράμματα με δεντρική μορφή. Εύκολο στη χρήση, φιλικό προς τους μαθητές για οργάνωση και παρουσίαση πληροφοριών διατίθεται δωρεάν με αρκετές βασικές λειτουργίες.

*Τελευταία προσπέλαση όλων, 12/02/2022*

# <span id="page-33-0"></span>**4.4 Ψηφιακές Αφηγήσεις (digital storytelling)**

Ψηφιακή αφήγηση (digital storytelling) είναι ο όρος που χρησιμοποιείται για να περιγράψει μια ιστορία η οποία ενσωματώνει και συνδυάζει στο πλαίσιο της αφήγησης μια ποικιλία πολυμέσων όπως εικόνες, γραφικά, ήχο (φωνή αφηγητή, μουσική, άλλους ήχους), κινούμενη εικόνα (βίντεο ή κινούμενα σχέδια). Οι ψηφιακές ιστορίες μπορεί να έχουν διαφορετικές μορφές, όπως για παράδειγμα να είναι διαδικτυακές ιστορίες, διαδραστικές ιστορίες, υπερκείμενα, ψηφιακά αφηγηματικά παιχνίδια (Glassner, 2001).

Η δημιουργία μιας ψηφιακής αφήγησης ακολουθείται από ανάρτηση-δημοσίευσή της στο διαδίκτυο. Κάθε "ιστορία" προς αφήγηση περιστρέφεται γύρω από ένα βασικό θέμα και συχνά υιοθετεί μια συγκεκριμένη προοπτική για αυτό. Οι "ιστορίες" στις ψηφιακές αφηγήσεις όπως και τις παραδοσιακές αφηγήσεις μπορεί να είναι:

- ιστορίες προσώπων ή προσωπικές ιστορίες,
- αφήγηση ιστορικών γεγονότων,
- μέσο πληροφόρησης και διδασκαλίας για ένα συγκεκριμένο θέμα.

Σε εκπαιδευτικό πλαίσιο, η ψηφιακή αφήγηση είναι μια τεχνική που αφορά, από διαφορετικές γωνίες, εκπαιδευτικούς και μαθητές (Robin, 2008). Οι εκπαιδευτικοί μπορούν να κατασκευάσουν οι ίδιοι μια ψηφιακή ιστορία ή να παροτρύνουν τους μαθητές να δημιουργήσουν οι ίδιοι ατομικά ή συνεργατικά τη δική τους ψηφιακή ιστορία.

Ως εργαλείο στα χέρια του εκπαιδευτικού χρησιμοποιείται για να κεντρίσει το ενδιαφέρον των μαθητών του για ένα θέμα ή να τους προσφέρει πληροφορίες με ένα ελκυστικό τρόπο.

Στα χέρια των μαθητών, η κατασκευή της ψηφιακής ιστορίας τους εμπλέκει σε διαδικασίες σχεδιασμού, δημιουργίας και παρουσίασης. Μέσω της δημιουργίας μιας ψηφιακής ιστορίας οι μαθητές αναλαμβάνουν ενεργό ρόλο στη μάθηση (Albers, 2007, Kullo-Abbott & Polman 2008, Conentry & Oppermann, 2009, Frazel, 2010), προσεγγίζουν ένα θέμα από πολλαπλές οπτικές γωνίες, ασκούν δεξιότητες κριτικής σκέψης, ερευνητικές, συγγραφικές, οργανωτικές, τεχνολογικές, παρουσίασης, διαπροσωπικές (επικοινωνία, συνεργασία), επίλυσης προβλήματος, αξιολόγησης, γλωσσικής ανάπτυξης και υψηλού επιπέδου επεξεργασίας πληροφοριών (σύνθεση, επεξεργασία και διάδοση). Αποτελεί ταυτόχρονα ένα εκφραστικό μέσο. Οι μαθητές εκφράζουν τα ενδιαφέροντά τους, τις αναπαραστάσεις τους, τις απόψεις και τις ιδέες τους. Μπορεί έτσι να αποτελέσει και μια προσέγγιση για τη διαμορφωτική αξιολόγηση της μάθησης.

Για τον σχεδιασμό μιας ψηφιακή ιστορίας, οι χρήστες (εκπαιδευτικοί ή μαθητές), θα πρέπει, εκτός από τον σχεδιασμό και την επιλογή του υλικού, να σκεφτούν και τα παρακάτω έτσι ώστε να μπορούν αφενός να δημιουργήσουν μια αποτελεσματική ιστορία αλλά και να κατανοήσουν και να μπορούν στη συνέχεια να αναγνωρίσουν αυτά τα στοιχεία σε ιστορίες που έχουν δημιουργήσει άλλοι (γραμματισμός των μέσω, media literacy):

- Η προοπτική του αφηγητή
- Το θέμα της ιστορίας
- Το συναισθηματικό περιεχόμενο
- Η συναισθηματική περιγραφή
- Η δύναμη της μουσικής που επενδύει την αφήγηση
- Η οικονομία της αφήγησης (ποσότητα πληροφορίας που περιλαμβάνεται στην αφήγηση)
- Η (κατάλληλη) ταχύτητα της αφήγησης

Ως εργαλεία ψηφιακής αφήγησης μπορεί να χρησιμοποιηθούν λογισμικά τα οποία υποστηρίζουν την ενσωμάτωση διαφορετικών μέσων και περιεχομένου (π.χ. εικόνων, διαφανειών, βίντεο, κινούμενης εικόνας, ήχου, μουσικής). Έτσι, για τη δημιουργία ψηφιακών ιστοριών μπορούν να χρησιμοποιηθούν ακόμα και λογισμικά γενικής χρήσης ή υπηρεσίες για τη δημιουργία παρουσιάσεων ή ψηφιακών παιχνιδιών (π.χ. το Prezi).

Παράλληλα, υπάρχουν εργαλεία ειδικά για τη δημιουργία "εικονογραφημένων σεναρίων" (storyboards) και κόμικς, που επιτρέπουν τον ορισμό της σειράς τοποθέτησης της βινιέτας (κάδρα), την εισαγωγή εικόνων παρασκηνίου, χαρακτήρων, αντικειμένων και την εισαγωγή λεζάντας (συννεφάκι κειμένου).

Στη συνέχεια παρουσιάζονται κάποιες ενδεικτικές υπηρεσίες που για τη δημιουργία ψηφιακών ιστοριών:

- **Storybird** [\(http://storybird.com](http://storybird.com/)): απαιτείται δημιουργία λογαριασμού, δίνει τη δυνατότητα δημιουργίας λογαριασμού εκπαιδευτικού, ενσωματώνει λειτουργίες για την προσθήκη και διαχείριση μαθητών, την ανάθεση εργασιών και την παρακολούθηση δουλειάς τους.
- **Little Bird Tales** [\(https://littlebirdtales.com](https://littlebirdtales.com/)): δημιουργία ιστορίας και δυνατότητα ηχογράφησης
- **Create Your Own Story** [\(http://chooseyourstory.com](http://chooseyourstory.com/)): επιτρέπει τη δημιουργία διαδραστικών ιστοριών με σημεία επιλογής της πορείας της ιστορίας. Οι ιστορίες βασίζονται περισσότερο στο κείμενο και έχουν τη μορφή wiki. Παράδειγμα:

[http://editthis.info/create\\_your\\_own\\_story/The\\_Kitty\\_in\\_the\\_Window](http://editthis.info/create_your_own_story/The_Kitty_in_the_Window)

- **Twine** [\(http://twinery.org](http://twinery.org/)): εξαιρετικά δυναμικό εργαλείο ανοιχτού κώδικα για τη δημιουργία διαδραστικών, μη-γραμμικών ιστοριών. Δεν απαιτείται η δημιουργία λογαριασμού (το περιεχόμενο του χρήστη αποθηκεύεται στον φυλλομετρητή του). Επιτρέπει την εισαγωγή κώδικα για μεγαλύτερη παραμετροποίηση των ιστοριών και παράλληλα έχει δημιουργηθεί μια ενεργή διαδικτυακή κοινότητα που έχει αναπτύξει οδηγούς χρήσης, συμβουλές, έτοιμο υλικό.
- **Mystorybook** [\(https://www.mystorybook.com\)](https://www.mystorybook.com/): εύκολο εργαλείο για την δημιουργία και την διαμοίραση ιστοριών με πληθώρα έτοιμων εικόνων και την δυνατότητα προσθήκης άλλων από τον χρήστη, κατάλληλο και για παιδιά μικρής ηλικίας.

*Τελευταία προσπέλαση όλων, Φεβρουάριος 2024*

# <span id="page-35-0"></span>**4.5 Άλλα συνεργατικά εργαλεία – εργαλεία γενικής χρήσης**

Στο Διαδίκτυο διατίθεται πληθώρα ψηφιακών εργαλείων γενικής χρήσης που μπορούν με την κατάλληλη παιδαγωγική προσέγγιση να αξιοποιηθούν για την ανάπτυξη δεξιοτήτων μάθησης του 21<sup>ου</sup> αιώνα (Common Sense Education, 2016; Fadel, 2008; Partnership for 21st Century Learning, 2019; Tucker, 2014). Οι εκπαιδευτικοί μπορούν να προετοιμάσουν τους/τις μαθητές/τριες για τις δεξιότητες του 21ου αιώνα συνδυάζοντας τρεις στρατηγικές: α) την εξοικείωσή τους με τα εργαλεία Web 2.0, β) τη διαπραγμάτευση/επίλυση αυθεντικών προβλημάτων από τους/τις μαθητές/τριες με αξιοποίηση των νέων τεχνολογιών και γ) τη δημιουργία συνεργατικών μαθησιακών εμπειριών για την επίλυση προβλήματος με αξιοποίηση διαδικτυακών εργαλείων (Levin-Goldberg, 2012).

Τα ψηφιακά εργαλεία του Ιστού 2.0 (Web 2.0) συνεχώς εξελίσσονται και εμπλουτίζονται. Δίνουν τη δυνατότητα στους/στις μαθητές/τριες να δημιουργούν και να αναρτούν ψηφιακό περιεχόμενο, να συνεργάζονται, να επικοινωνούν, να αναπτύσσουν την κριτική τους σκέψη και να εκφράζουν τη δημιουργικότητά τους

μέσω Διαδικτύου, συχνά δημιουργώντας το αντίστοιχο ψηφιακό τεχνούργημα (digital artifact).

Κάθε ψηφιακό εργαλείο Web 2.0 έχει τα δικά του χαρακτηριστικά. Για τα εργαλεία που παρουσιάζονται, μπορούμε να διακρίνουμε:

Α) **Δωρεάν χρήση**. Προτείνονται για ποικίλες εκπαιδευτικές/διδακτικές/ μαθησιακές δραστηριότητες εργαλεία που δίνουν τη δυνατότητα δωρεάν χρήσης, ελεύθερα ή με περιορισμούς. Σε ορισμένες περιπτώσεις είναι δυνατή η εγγραφή του εκπαιδευτικού ιδρύματος (σχολικής μονάδας) με αποτέλεσμα τη δυνατότητα χρήσης χωρίς τους περιορισμούς που συνεπάγεται η ατομική χρήση.

Β) **Λογαριασμός χρήστη**. Ορισμένα εργαλεία απαιτούν, πριν την πρώτη χρήση, εγγραφή με δημιουργία νέου λογαριασμού και δήλωση υπάρχοντος λογαριασμού ηλεκτρονικού ταχυδρομείου. Σε αυτήν την περίπτωση, συνήθως αμέσως μετά τη δημιουργία του λογαριασμού χρήστη ακολουθεί η ενεργοποίηση του λογαριασμού μέσω μηνύματος ηλεκτρονικού ταχυδρομείου. Συχνά δίνεται εναλλακτικά η δυνατότητα σύνδεσης με χρήση υπάρχοντος λογαριασμού κοινωνικής δικτύωσης, ενώ ορισμένα εργαλεία αξιοποιούνται χωρίς εγγραφή.

Γ) **Χώρος αποθήκευσης**. Πολλά εργαλεία αξιοποιούν το νέφος (cloud): τα ψηφιακά τεχνουργήματα/έργα των χρηστών (προϋποθέτει να έχει γίνει σύνδεση χρήστη μέσω λογαριασμού) αποθηκεύονται στο Διαδίκτυο και μπορούν να ανακτηθούν στο μέλλον με σύνδεση λογαριασμού χρήστη από ποικίλες ψηφιακές συσκευές, π.χ. υπολογιστή ή κινητή συσκευή (ταμπλέτα ή έξυπνο κινητό τηλέφωνο).

Αρκετές από τις χρήσεις των ψηφιακών εργαλείων Web 2.0 μπορούν να εξυπηρετηθούν από αντίστοιχα μη εμπορικά λογισμικά ή/και Ελεύθερα Λογισμικά/Λογισμικά Ανοιχτού Κώδικα (ΕΛ/ΛΑΚ), τα οποία διατίθενται στο Διαδίκτυο για δωρεάν λήψη και τοπική εγκατάσταση σε υπολογιστή. Με ανάλογο τρόπο, μπορεί να γίνει λήψη εφαρμογών (app) και εγκατάστασή τους σε κινητές συσκευές.

Στη συνέχεια παρουσιάζονται ποικίλες κατηγορίες ψηφιακών εργαλείων κατάλληλων για δραστηριότητες αξιολόγησης και δραστηριότητες συνεργασίας, επικοινωνίας κ.ά.

# <span id="page-36-0"></span>**4.6 Αξιολόγηση - Παιχνιδοποίηση μέσω ψηφιακών εργαλείων**

Με τον όρο παιχνιδοποίηση (gamification) εννοούμε την ενσωμάτωση χαρακτηριστικών των παιχνιδιών σε διαδικασίες που από τη φύση τους δεν αποτελούν παιχνίδι (Deterding, Dixon, Khaled & Nacke, 2011). Ενδεικτικό τέτοιο χαρακτηριστικό αποτελεί ο μηχανισμός ανταμοιβής μέσω συγκέντρωσης πόντων, χρήσης σημάτων επιτευγμάτων (badges) κ.ά. Η παιχνιδοποίηση ενισχύει το ενδιαφέρον και τα κίνητρα των μαθητών/τριών (Buckley & Doyle, 2014; Glover, 2013; Kapp, 2013).

Πολλά σύγχρονα ψηφιακά εργαλεία αξιολόγησης διαθέτουν χαρακτηριστικά παιχνιδοποίησης. Μπορούν να χρησιμοποιηθούν για διαγνωστική/ διαμορφωτική/τελική αξιολόγηση, ενεργοποίηση των μαθητών/τριών, ελκυστικότητα μαθήματος κ.ά. Με κατάλληλο εκπαιδευτικό σχεδιασμό μπορούν να αξιοποιηθούν για συνεργατικές δραστηριότητες εμπέδωσης, μεταγνωστικές κλπ.

κατά τις οποίες μαθητικές ομάδες δημιουργούν εκπαιδευτικά παιχνίδια, παίζουν τα παιχνίδια άλλων ομάδων, συζητούν για αυτά κ.ά.

Ακολουθεί παρουσίαση δημοφιλών ψηφιακών εργαλείων αξιολόγησης. Σε πολλές περιπτώσεις περιλαμβάνουν και βιβλιοθήκες δραστηριοτήτων αξιολόγησης άλλων χρηστών που είναι διαθέσιμες για χρήση. Τελευταία προσπέλαση όλων των εργαλείων στις 15-2-2022.

**Kahoot**, <https://kahoot.com/> Δημιουργία δραστηριοτήτων αξιολόγησης: κουίζ ερωτήσεων με χρήση πολυμεσικού υλικού (ευχάριστα γραφικά, μουσική κ.ά.) μέσω λογαριασμού χρήστη. Κάθε κουίζ συνοδεύεται από έναν αναγνωριστικό αριθμό (pin). Η συμμετοχή στη δραστηριότητα αξιολόγησης γίνεται μέσω υπολογιστή ή κινητής συσκευής στον σύνδεσμο <https://kahoot.it/> και χρήση του αντίστοιχου αναγνωριστικού αριθμού. Με την ολοκλήρωση της δραστηριότητας, οι συμμετέχοντες αξιολογούν τη δραστηριότητα παρέχοντας ανατροφοδότηση στον/στη δημιουργό. Είναι δυνατή η εξαγωγή αποτελεσμάτων και ανατροφοδότησης σε υπολογιστικό φύλλο.

**Quizziz**,<https://quizizz.com/> Δημιουργία δραστηριοτήτων αξιολόγησης με χρήση λογαριασμού. Δημιουργούνται ερωτήσεις κλειστού τύπου που πλαισιώνονται με εντυπωσιακά γραφικά και ήχους, εικονικό χαρακτήρα (avatar) παιχτών κλπ. που προσομοιώνουν το παιχνίδι «Θέλεις να γίνεις εκατομμυριούχος». Ο διαμοιρασμός της δραστηριότητας αξιολόγησης (παιχνιδιού) γίνεται με χρήση συνδέσμου και ενός αναγνωριστικού αριθμού για την είσοδο στο παιχνίδι, χωρίς χρήση λογαριασμού.

**Quizlet**, <https://quizlet.com/> Δημιουργία καρτών εννοιών (flashcards) που αξιοποιούνται σε ζεύγη ερωτήσεων, με χρήση λογαριασμού. Μπορούν να περιλαμβάνουν κείμενο, ήχο, εικόνα. Στη συνέχεια οι κάρτες αξιοποιούνται σε παιχνιώδεις δραστηριότητες ταιριάσματος κ.ά.

**Socrative**,<https://www.socrative.com/> Δημιουργία δραστηριοτήτων αξιολόγησης και ασκήσεων με ποικίλο πολυμεσικό υλικό μέσω λογαριασμού χρήστη από υπολογιστή ή κινητή συσκευή. Διατίθενται οι υπηρεσίες Socrative Teacher (ρόλος εκπαιδευτικού) και Socrative Student (ρόλος μαθητή). Η δραστηριότητα αξιολόγησης μεταφέρεται από τον χρήστη με ρόλο εκπαιδευτικού σε ένα δωμάτιο που συνοδεύεται από αναγνωριστικό αριθμό. Οι χρήστες με ρόλο μαθητή συμμετέχουν στη δραστηριότητα αξιολόγησης με χρήση του αναγνωριστικού αριθμού. Είναι δυνατή η παρακολούθηση των απαντήσεων σε πραγματικό χρόνο, η εξαγωγή αναφοράς αποτελεσμάτων κ.ά.

**Formative**,<https://www.formative.com/> Δημιουργία δραστηριοτήτων αξιολόγησης με ποικίλο πολυμεσικό υλικό μέσω λογαριασμού χρήστη. Κάθε δραστηριότητα συνοδεύεται από έναν αναγνωριστικό αριθμό. Η συμμετοχή στη δραστηριότητα αξιολόγησης γίνεται στον σύνδεσμο <https://goformative.com/join> με χρήση του αντίστοιχου αναγνωριστικού αριθμού. Είναι δυνατή η παρακολούθηση των απαντήσεων και η παροχή ανατροφοδότησης σε πραγματικό χρόνο.

**Mentimeter**, <https://www.mentimeter.com/> Δημιουργία δραστηριοτήτων αξιολόγησης με τη μορφή διαδραστικής παρουσίασης, συννεφόλεξου κ.ά. μέσω λογαριασμού χρήστη. Κάθε δραστηριότητα συνοδεύεται από έναν αναγνωριστικό αριθμό. Η συμμετοχή στη δραστηριότητα αξιολόγησης γίνεται στον σύνδεσμο <https://www.menti.com/> με χρήση του αντίστοιχου αναγνωριστικού αριθμού. Είναι δυνατή η παρακολούθηση/προβολή των απαντήσεων της ομάδας σε πραγματικό χρόνο.

**LearningApps**, <https://learningapps.org/> Δημιουργία δραστηριοτήτων αξιολόγησης με ποικίλο πολυμεσικό υλικό μέσω λογαριασμού χρήστη. Διατίθεται και στην ελληνική γλώσσα. Παρέχεται η δυνατότητα ενσωμάτωσης σε ιστοσελίδα (web).

**Wordwall**, <https://wordwall.net/el> Δημιουργία δραστηριοτήτων αξιολόγησης με χρήση λογαριασμού. Παρέχονται ποικίλα πρότυπα όπως κουίζ, λαβύρινθος, τροχός της τύχης, τηλεπαιχνίδι, ταίριασμα, αντιστοίχιση κ.ά. Οι δραστηριότητες μπορούν να εκτυπωθούν, να διαμοιραστούν και να χρησιμοποιηθούν διαδραστικά μέσω υπολογιστή, κινητής συσκευής κλπ. Υπάρχει δυνατότητα αναφοράς απαντήσεων.

**Tinytap**, <https://www.tinytap.com/> Δημιουργία διαδραστικών δραστηριοτήτων αξιολόγησης με πολυμεσικά στοιχεία, παιγνιώδη χαρακτηριστικά, αφήγηση κ.ά. Η αντίστοιχη βιβλιοθήκη δραστηριοτήτων άλλων χρηστών είναι ομαδοποιημένη ανά ηλικία. Διατίθεται και στην ελληνική γλώσσα.

**PollEverywhere**, <https://www.polleverywhere.com/> Ψηφιακό εργαλείο για τη δημιουργία δημοσκόπησης (poll).

**Livesheets**, <https://www.liveworksheets.com/worksheets/el> Εργαλείο για τη δημιουργία διαδραστικών φύλλων εργασίας.

**CrosswordPuzzleGames**, <https://www.crosswordpuzzlegames.com/> Ψηφιακό εργαλείο για τη δημιουργία σταυρόλεξου.

**HotPotatoes**, Λογισμικό που διατίθεται δωρεάν για τοπική εγκατάσταση. Αξιοποιείται για τη δημιουργία δραστηριοτήτων αξιολόγησης κλειστού τύπου (πολλαπλής επιλογής, σύντομης απάντησης, σταυρόλεξο κ.ά.) που θα ενσωματωθούν σε ιστοσελίδα (web).

# <span id="page-38-0"></span>**4.7 Συνεργασία-Επικοινωνία μέσω ψηφιακών εργαλείων γενικής χρήσης**

Ακολουθεί παρουσίαση δημοφιλών ψηφιακών εργαλείων ομαδοποιημένων σε κατηγορίες με κριτήριο τον σκοπό χρήσης τους, το είδος τεχνουργήματος που μπορεί να δημιουργηθεί κλπ. Ορισμένα από αυτά εντάσσονται σε πολλές κατηγορίες παρέχοντας δυνατότητες για τη δημιουργία ποικίλων τύπων ψηφιακών τεχνουργημάτων. Τελευταία προσπέλαση όλων των εργαλείων στις 10-2-2022.

### <span id="page-38-1"></span>**4.7.1 Διαμοιραζόμενος πίνακας**

Υπάρχει ένα σύνολο εργαλείων που δίνουν τη δυνατότητα αναρτήσεων πολυμεσικού περιεχομένου ή/και σχολιασμού με ποικίλες μορφές πίνακα ανακοινώσεων:

#### **Padlet**,<https://el.padlet.com/>

Πολύ δημοφιλές εργαλείο που δίνει τη δυνατότητα δημιουργίας εντυπωσιακών πινάκων ανακοινώσεων πολυμεσικού περιεχομένου με δυνατότητα σχολιασμού. Οι πίνακες μπορούν να έχουν ποικίλες μορφές καθώς επίσης και τη μορφή χρονογραμμής ή χάρτη. Διατίθεται και στην ελληνική γλώσσα. Απαιτεί χρήση λογαριασμού από τον/την εκπαιδευτικό με περιορισμούς στο πλήθος πινάκων που μπορεί να δημιουργηθούν. Κάθε πίνακας Padlet μπορεί να χρησιμοποιηθεί συνεργατικά με ποικίλους τρόπους οργάνωσης της τάξης, με ή χωρίς χρήση λογαριασμού από τους/τις μαθητές/τριες, ανάλογα με τις ρυθμίσεις του πίνακα που έχει δημιουργηθεί. Ο διαμοιρασμός γίνεται με χρήση συνδέσμου.

#### **Lino**,<https://en.linoit.com/>

Εργαλείο που δίνει τη δυνατότητα δημιουργίας διαμοιραζόμενων πινάκων ανακοινώσεων ποικίλων μορφών για ανάρτηση πολυμεσικού περιεχομένου και σχολιασμό. Απαιτεί χρήση λογαριασμού από τον/την εκπαιδευτικό χωρίς περιορισμούς στο πλήθος πινάκων που μπορεί να δημιουργηθούν. Κάθε πίνακας Lino μπορεί να χρησιμοποιηθεί συνεργατικά με ποικίλους τρόπους οργάνωσης της τάξης, με ή χωρίς χρήση λογαριασμού από τους/τις μαθητές/τριες, ανάλογα με τις ρυθμίσεις του πίνακα που έχει δημιουργηθεί. Ο διαμοιρασμός γίνεται με χρήση συνδέσμου.

### <span id="page-39-0"></span>**4.7.2 Αφίσα, πολυτροπικά κείμενο**

Διατίθενται ποικίλα εργαλεία σχεδίασης για τη δημιουργία πολυτροπικού κειμένου με τη μορφή αφίσας, φυλλαδίου, κάρτας, βιντεο-αφίσας, παρουσίασης κ.ά. Συνήθως υπάρχουν πολλά έτοιμα πρότυπα για τη διευκόλυνση των χρηστών και βιβλιοθήκες πολυμεσικού υλικού με περιορισμούς για δωρεάν χρήση. Η αποθήκευση γίνεται στο νέφος (cloud) και απαιτείται η σύνδεση με λογαριασμό. Στη συνηθισμένη περίπτωση η αφίσα μπορεί να κοινοποιηθεί στο Διαδίκτυο ή/και να γίνει λήψη αντιγράφου και τοπική αποθήκευση σε μορφή εικόνας, αρχείου pdf κλπ. Παρατίθενται ενδεικτικά τα εργαλεία:

#### **PosterMyWall**,<https://www.postermywall.com/>

Εργαλείο σχεδίασης αφίσας με έτοιμα πρότυπα και βιβλιοθήκες πολυμεσικού υλικού. Απαιτείται η χρήση λογαριασμού, υπάρχουν περιορισμοί. Η αποθήκευση γίνεται στο νέφος (cloud).

#### **Glogster**,<https://edu.glogster.com/>

Εργαλείο σχεδίασης διαδραστικής πολυμεσικής αφίσας με έτοιμα πρότυπα και βιβλιοθήκες πολυμεσικού υλικού. Απαιτείται η χρήση λογαριασμού, υπάρχουν περιορισμοί. Η αποθήκευση γίνεται στο νέφος (cloud).

#### **Canva**, [https://www.canva.com/el\\_gr/](https://www.canva.com/el_gr/)

Εργαλείο συνεργατικής σχεδίασης με πολλές δυνατότητες, έτοιμα πρότυπα και βιβλιοθήκες πολυμεσικού υλικού. Διατίθεται και στην ελληνική γλώσσα. Είναι κατάλληλο για τη δημιουργία ψηφιακού τεχνουργήματος ποικίλων μορφών: αφίσας, παρουσίασης, κολλάζ, βίντεο, λογότυπου κ.ά. Απαιτείται η χρήση λογαριασμού, υπάρχει περιορισμός χρήσης προτύπων και βιβλιοθηκών πολυμεσικού υλικού. Η αποθήκευση γίνεται στο νέφος (cloud).

#### **Thinglink**,<https://www.thinglink.com/>

Εργαλείο δημιουργίας διαδραστικού ψηφιακού τεχνουργήματος με αξιοποίηση πολυμεσικού υλικού ποικίλων μορφών. Υπάρχουν δυνατότητες εικονικής περιήγησης και εικονικής πραγματικότητας. Απαιτείται η χρήση λογαριασμού από τον/την εκπαιδευτικό, υπάρχουν περιορισμοί χρήσης. Είναι διαδεδομένη η χρήση του Thinglink για τη δημιουργία διαδραστικής αφίσας/χάρτη με ενσωματωμένο πολυμεσικό υλικό. Μπορεί να χρησιμοποιηθεί συνεργατικά με ποικίλους τρόπους οργάνωσης της τάξης, με ή χωρίς χρήση λογαριασμού από τους/τις μαθητές/τριες, ανάλογα με τις ρυθμίσεις του ψηφιακού τεχνουργήματος που έχει δημιουργηθεί. Ο διαμοιρασμός γίνεται με χρήση συνδέσμου.

## <span id="page-40-0"></span>**4.7.3 Πληροφοριακή αφίσα (Infographic)**

Ειδικό τύπο πολυτροπικού κειμένου αποτελεί η πληροφοριακή αφίσα. Πρόκειται για συνοπτικό κείμενο συνήθως μίας σελίδας που περιλαμβάνει ενημερωτικά/ πληροφοριακά στοιχεία, γραφήματα κ.ά. Τα αντίστοιχα εργαλεία σχεδίασης/ δημιουργίας περιλαμβάνουν έτοιμα πρότυπα για τη διευκόλυνση των χρηστών και βιβλιοθήκες πολυμεσικού υλικού. Η αποθήκευση γίνεται στο νέφος (cloud) και απαιτείται η σύνδεση με λογαριασμό. Σε πολλές περιπτώσεις, η πληροφοριακή αφίσα μπορεί να κοινοποιηθεί στο Διαδίκτυο ή/και να γίνει λήψη αντιγράφου και τοπική αποθήκευση σε μορφή εικόνας, αρχείου pdf κλπ. Διαδεδομένα εργαλεία δημιουργίας Infographic αποτελούν:

#### **Piktochart**,<https://piktochart.com/>

Εργαλείο δημιουργίας πληροφοριακής αφίσας και άλλων μορφών πολυτροπικού κειμένου/παρουσιάσεων. Διατίθενται έτοιμα πρότυπα, η αποθήκευση γίνεται στο νέφος (cloud) και απαιτείται λογαριασμός χρήστη.

#### **Easelly**,<https://www.easel.ly/>

Εργαλείο δημιουργίας αφίσας, πληροφοριακής αφίσας και άλλων μορφών πολυτροπικού κειμένου/παρουσιάσεων. Διατίθενται έτοιμα πρότυπα, η αποθήκευση γίνεται στο νέφος (cloud) και απαιτείται λογαριασμός χρήστη.

#### **Infogram**,<https://infogram.com/>

Εργαλείο δημιουργίας συνεργατικής πληροφοριακής αφίσας, διαδραστικών γραφημάτων, χαρτών κ.ά. Διατίθενται έτοιμα πρότυπα, η αποθήκευση γίνεται στο νέφος (cloud) και απαιτείται λογαριασμός χρήστη.

### <span id="page-40-1"></span>**4.7.4 Διαδραστική Παρουσίαση**

Η δημιουργία διαδραστικών παρουσιάσεων μέσω Διαδικτύου αξιοποιείται με πολλούς τρόπους σε εκπαιδευτικές συνεργατικές δραστηριότητες. Η αποθήκευση γίνεται στο νέφος (cloud) και απαιτείται σύνδεση με λογαριασμό. Στη συνηθισμένη περίπτωση η παρουσίαση μπορεί να διαμοιραστεί, να προβληθεί μέσω Διαδικτύου ή/και να γίνει λήψη αντιγράφου και τοπική αποθήκευση. Δημοφιλή εργαλεία αποτελούν:

**Genially**,<https://genial.ly/> Δημιουργία διαδραστικής παρουσίασης, πολυτροπικού κειμένου, πληροφοριακής αφίσας (infographic), διαδραστικής αφίσας, χρονογραμμής κ.ά.

Prezi, <https://prezi.com/> Αξιοποιείται για τη δημιουργία μη γραμμικών παρουσιάσεων μέσω Διαδικτύου. Διαθέτει έτοιμα πρότυπα για τη διευκόλυνση των χρηστών και υποστηρίζει την ενσωμάτωση πολυμεσικού υλικού. Η αποθήκευση γίνεται στο νέφος (cloud) και απαιτείται η σύνδεση με λογαριασμό.

Παρουσιάσεις που έχουν δημιουργηθεί και αποθηκευτεί τοπικά σε υπολογιστή, κινητή συσκευή ή αποθηκευτικό μέσο, μπορούν να αναρτηθούν στο Διαδίκτυο με την υπηρεσία **Slideshare**,<https://www.slideshare.net/>

### <span id="page-41-0"></span>**4.7.5 Διαδραστικό ημερολόγιο**

Το εργαλείο **Myadvent** <https://www.myadvent.net/en/> δίνει τη δυνατότητα δημιουργίας ημερολογίου που περιλαμβάνει συνδέσμους σε πολυμεσικό υλικό. Μπορεί να αξιοποιηθεί για μαθητικές εργασίες, για τις ανάγκες της τάξης κλπ.

### <span id="page-41-1"></span>**4.7.6 Συννεφόλεξο**

Με το συννεφόλεξο δημιουργούμε μία εικόνα με λέξεις, ένα σύννεφο λέξεων με σχήμα ακανόνιστο ή σχήμα με περίγραμμα κάποιου αντικειμένου. Σε μία συνεργατική δραστηριότητα οι μαθητές/τριες μπορούν να αναφέρουν λέξεις απαντώντας σε μία ερώτηση για ένα συναίσθημα, μία προτίμηση, έννοια κλπ. Καταγράφοντας τις λέξεις αυτές στο αντίστοιχο εργαλείο, μπορούν να δημιουργήσουν το συννεφόλεξο της ομάδας τους. Κάθε λέξη που αναφέρθηκε περισσότερες από μία φορές εμφανίζεται με μεγαλύτερο μέγεθος γραμματοσειράς. Με τον τρόπο αυτό οπτικοποιείται η πιο δημοφιλής, χαρακτηριστική κλπ. λέξη. Μπορούν να αξιοποιηθούν τα εργαλεία:

**Wordart**,<https://wordart.com/create>

**AnswerGarden**,<https://answergarden.ch/>

## <span id="page-41-2"></span>**4.7.7 Χρονογραμμή**

Ποικίλες συνεργατικές εκπαιδευτικές δραστηριότητες προϋποθέτουν την αποτύπωση της χρονικής εξέλιξης γεγονότων, φαινομένου κ.ά. Στις περιπτώσεις αυτές μπορεί να δημιουργηθεί η κατάλληλη χρονογραμμή με τα εργαλεία:

**Timetoast**,<https://www.timetoast.com/>

**TikiToki**,<https://www.tiki-toki.com/>

### <span id="page-41-3"></span>**4.7.8 Ηλεκτρονικό βιβλίο (e-book)**

Δημοφιλές ψηφιακό τεχνούργημα που μπορούν να δημιουργήσουν συνεργατικά μαθητές/τριες αποτελεί το ηλεκτρονικό βιβλίο (e-book). Η αποθήκευση γίνεται στο νέφος (cloud) και απαιτείται σύνδεση με λογαριασμό. Στη συνηθισμένη περίπτωση το ηλεκτρονικό βιβλίο μπορεί να διαμοιραστεί στο Διαδίκτυο ή/και να γίνει λήψη αντιγράφου και τοπική αποθήκευση. Προτείνονται τα εργαλεία:

**Storyjumper**,<https://www.storyjumper.com/>

**BookCreator**,<https://bookcreator.com/>

### <span id="page-41-4"></span>**4.7.9 Κόμικς**

Η δημιουργία κόμικς είναι ιδιαίτερα ελκυστική για τους/τις μαθητές/τριες. Μπορούν να αξιοποιηθούν τα εργαλεία:

**Pixton**,<https://www.pixton.com/>

**ToonyTool**,<https://www.toonytool.com/>

**Cartoon Story Maker**. Λογισμικό που διατίθεται δωρεάν για τοπική εγκατάσταση.

## <span id="page-42-0"></span>**4.7.10 Κινούμενο σχέδιο (animation) ή βίντεο**

Υπάρχει μεγάλη ποικιλία εργαλείων για τη δημιουργία κινουμένων σχεδίων (animation), βίντεο, βιντεοπαρουσίασης κ.ά. Τα αντίστοιχα εργαλεία σχεδίασης/δημιουργίας περιλαμβάνουν έτοιμα πρότυπα για τη διευκόλυνση των χρηστών και βιβλιοθήκες πολυμεσικού υλικού. Η αποθήκευση γίνεται στο νέφος (cloud) και απαιτείται η σύνδεση με λογαριασμό. Συνήθως, το κινούμενο σχέδιο ή βίντεο μπορεί να κοινοποιηθεί στο Διαδίκτυο ή/και να γίνει λήψη αντιγράφου και τοπική αποθήκευση. Διαδεδομένα εργαλεία αποτελούν:

**Powtoon**,<https://powtoon.com/>

**Animoto**,<https://animoto.com/>

**Flexclip**,<https://www.flexclip.com/>

**Moovly**,<https://www.moovly.com/>

**Edpuzzle**, <https://edpuzzle.com/> Προτείνεται για τη δημιουργία διαδραστικού βίντεο.

**ABCya Animate**,<https://www.abcya.com/games/animate>

**Animaker**,<https://www.animaker.com/>

**Animatron**,<https://www.animatron.com/>

#### **Stopframeanimator**,

<https://www.culturestreet.org.uk/activities/stopframeanimator/>

**Muvizu**,<http://muvizueducation.com/> 3D animation tool

**StopMotion Studio**, εφαρμογή για κινητές συσκευές

Ένα βίντεο που έχει δημιουργηθεί και είναι αποθηκευμένο τοπικά σε υπολογιστή, κινητή συσκευή, εξωτερικό αποθηκευτικό χώρο κλπ. μπορεί να αναρτηθεί στο Διαδίκτυο και να αξιοποιηθεί στη συνέχεια με χρήση συνδέσμου. Ανάρτηση βίντεο μπορεί να γίνει:

- Στο **Φωτόδεντρο** e-yliko χρηστών <http://photodentro.edu.gr/ugc/>
- Στο **Πανελλήνιο Σχολικό Δίκτυο** (ΠΣΔ) Υπηρεσία βίντεο <https://video.sch.gr/>
- Στις πλατφόρμες **Vimeo**, **Youtube**, **Teachertube**, **KidsTube** κ.ά.

### <span id="page-42-1"></span>**4.7.11 Επεξεργασία πολυμεσικού υλικού**

Στο πλαίσιο συνεργατικών δραστηριοτήτων ή/και δημιουργίας ψηφιακών τεχνουργημάτων συχνά απαιτείται η επεξεργασία πολυμεσικού υλικού ποικίλων μορφών. Μπορούν να χρησιμοποιηθούν

Α) Για την **επεξεργασία εικόνας**, τα εργαλεία:

**Pixlr**, <https://pixlr.com/gr/e/> και <https://pixlr.com/gr/x/> Δεν απαιτείται χρήση λογαριασμού χρήστη. Γίνεται επεξεργασία εικόνας μέσω Διαδικτύου και λήψη/αποθήκευση του έργου σε τοπικό αποθηκευτικό μέσο. Η έκδοση Pixlr/x έχει πιο απλά χαρακτηριστικά και δυνατότητες.

**SumoPaint**, <https://sumo.app/> Απαιτείται η χρήση λογαριασμού από τον/την εκπαιδευτικό, υπάρχουν περιορισμοί χρήσης. Διατίθεται και στην ελληνική γλώσσα.

**IPiccy**, <https://ipiccy.com/> Δεν απαιτείται λογαριασμός χρήστη. Γίνεται επεξεργασία εικόνας μέσω Διαδικτύου και λήψη/αποθήκευση του έργου σε τοπικό αποθηκευτικό μέσο.

**Gimp**. Αποτελεί Ελεύθερο Λογισμικό/Λογισμικό Ανοιχτού Κώδικα (ΕΛ/ΛΑΚ) και διατίθεται για τοπική εγκατάσταση.

Β) Για τη **δημιουργία κινούμενης εικόνας** (αρχείο τύπου gif), τα εργαλεία:

**Makeagif**,<https://makeagif.com/> Δεν απαιτείται χρήση λογαριασμού χρήστη.

**Gifmaker**,<https://gifmaker.me/> Δεν απαιτείται χρήση λογαριασμού χρήστη.

**Ezgif**,<https://ezgif.com/maker> Δεν απαιτείται χρήση λογαριασμού χρήστη.

Γ) Για την **επεξεργασία ήχου**, τα εργαλεία:

**TwistedWave**,<https://twistedwave.com/online>

**Audacity**. Αποτελεί Λογισμικό ΕΛ/ΛΑΚ και διατίθεται για τοπική εγκατάσταση.

**WaveEditor**. Λογισμικό που διατίθεται δωρεάν για τοπική εγκατάσταση.

**Power Sound Editor**. Λογισμικό που διατίθεται δωρεάν για τοπική εγκατάσταση.

Δ) Ποικίλα **αποθετήρια** με άδειες χρήσης Creative Commons, ελεύθερα δικαιώματα χρήσης κλπ. Ενδεικτικά αναφέρουμε τα αποθετήρια **Europeana**, **Pixabay** και **Bensound**.

### <span id="page-43-0"></span>**4.7.12 Ψηφιακοί χαρακτήρες (avatar)**

Η δημιουργία ψηφιακού χαρακτήρα μαθητή/τριας είναι χρήσιμη σε ποικίλες εκπαιδευτικές δραστηριότητες: κατά τη δημιουργία παρουσιάσεων, κινουμένου σχεδίου, βίντεο καθώς και για την εγγραφή σε ψηφιακά περιβάλλοντα, πλατφόρμες κ.ά. με έμφαση στην προστασία προσωπικών δεδομένων (χρήση του ψηφιακού χαρακτήρα αντί προσωπικής φωτογραφίας). Ο ψηφιακός χαρακτήρας μπορεί να δημιουργηθεί με τα εργαλεία:

**Bitmoji**,<https://www.bitmoji.com/>

**Voki**,<https://www.voki.com/site/create>

**Doppelme**,<https://www.doppelme.com/>

### <span id="page-43-1"></span>**4.7.13 Χάρτες**

Οι εργασίες των μαθητών/τριών μπορεί να ενσωματώνουν ψηφιακούς χάρτες από τις υπηρεσίες:

**Google Maps**,<https://www.google.com/maps>

**Bing Maps**,<https://www.bing.com/maps/>

Η υπηρεσία **GoogleEarth**,<https://earth.google.com/> προσομοιώνει την κίνηση της Γης, παρέχοντας στους/τις μαθητές/τριες τη δυνατότητα εικονικής περιήγησης στον πλανήτη καθώς και δημιουργίας παρουσιάσεων με γεωγραφικούς χάρτες,

δορυφορικές φωτογραφίες κ.ά. Η αποθήκευση γίνεται στο νέφος (cloud) και απαιτείται η σύνδεση με λογαριασμό.

Με το εργαλείο **ArcGIS** <https://www.arcgis.com/index.html> πραγματοποιείται η δημιουργία διαδραστικών χαρτών. Διατίθεται στα ελληνικά. Η αποθήκευση γίνεται στο νέφος (cloud) και απαιτείται η σύνδεση με λογαριασμό. Διατίθεται για δοκιμαστική χρήση.

### <span id="page-44-0"></span>**4.7.14 Παζλ**

Το εργαλείο **Jigsaw Planet** <https://www.jigsawplanet.com/> μπορεί να αξιοποιηθεί για χρήση έτοιμων ψηφιακών παζλ ή για τη δημιουργία νέων.

## <span id="page-44-1"></span>**4.7.15 Επιλογή τυχαίου ονόματος**

Το εργαλείο **Wheelofnames** <https://wheelofnames.com/> δίνει τη δυνατότητα τυχαίας επιλογής ονόματος (κλήρωση) μέσω Διαδικτύου.

### <span id="page-44-2"></span>**4.7.16 Επιχειρηματολογία, ψηφοφορία**

Για την επιχειρηματολογία (debate) των μαθητών/τριών μέσω Διαδικτύου μπορεί να αξιοποιηθεί το **Kialo Edu**,<https://www.kialo-edu.com/>

Το εργαλείο **Tricider**, <https://www.tricider.com/> μπορεί να αξιοποιηθεί για καταιγισμό ιδεών, επιχειρηματολογία, ψηφοφορία.

Το εργαλείο **Doodle**,<https://doodle.com/en/> είναι χρήσιμο εργαλείο ψηφοφορίας για την επιλογή ώρας συνεργασίας ομάδας.

Με το εργαλείο **Voicethread**, <https://voicethread.com/> γίνεται συνεργατικός πολυμεσικός σχολιασμός υλικού.

## <span id="page-44-3"></span>**4.7.17 Δημιουργία Κώδικα QR**

Το εργαλείο **QR Code Generator** <https://www.qr-code-generator.com/> δημιουργεί αυτόματα έναν QR κώδικα για κάποιο αρχείο, ψηφιακό τεχνούργημα κλπ. Ο κώδικας QR (QR code) είναι μία παραλλαγή του ραβδωτού κώδικα (barcode) και χρησιμοποιείται για οπτική αναγνώριση (σάρωση) ενός αντικειμένου εύκολα και γρήγορα μέσω της κατάλληλης εφαρμογής σάρωσης κινητής συσκευής.

## <span id="page-44-4"></span>**4.7.18 Καταγραφή οθόνης**

Για τη δημιουργία βίντεο καταγραφής της οθόνης μπορεί να αξιοποιηθεί το εργαλείο **Screencast-O-Matic**,<https://screencast-o-matic.com/>

# <span id="page-45-0"></span>**5 Ενδεικτική Βιβλιογραφία**

- Albers, P. (2007). *Finding the artist within: Creating and reading visual texts in the English Language Arts classroom*. International Reading Assoc.
- Apostu, A., Puican, F., Ularu, G., Suciu, G., & Todoran, G. (2013). Study on advantages and disadvantages of Cloud Computing–the advantages of Telemetry Applications in the Cloud. *Recent advances in applied computer science and digital services*, *2103*.
- Buckley, P. & Doyle, E. (2014). Gamification and student motivation. *Interactive Learning Environments*, 2016, v.24, pp.1162-1175.
- Common Sense Education (2016). *Introduction to the 4Cs*. Ανακτήθηκε στις 10-2- 2022 από <https://www.youtube.com/watch?v=QrEEVZa3f98>
- Coventry, M. & & Oppermann, M. (2009). From Narrative to Database: Multimedia Inquiry in a Cross-Classroom Scholarship of Teaching and Learning Study. *Academic Commons*, (Jan.).
- Deterding, S., Dixon, D., Khaled, R., & Nacke, L. (2011). From game design elements to gamefulness: defining "gamification". *Proceedings of the 15th International Academic MindTrek Conference: Envisioning Future Media Environments*, Tampere, Finland.
- Fadel, C. (2008). *21st Century Skills: How can you prepare students for the new Global Economy*?, OECD, 2008.
- Frazel, M. (2010). *Digital Storytelling Guide for Educators*. Washington, DC: International Society for Technology in Education.
- Glassner, A. (2001). *Interactive Storytelling: People, Stories, and Games*. International Conference on Virtual Storytelling, pp. 51-60.
- Glover, I. (2013). Play as you learn: gamification as a technique for motivating learners. *World Conference on Educational Multimedia, Hypermedia and Telecommunications*. AACE.
- González-Martínez, J. A., Bote-Lorenzo, M. L., Gómez-Sánchez, E., & Cano-Parra, R. (2015). Cloud computing and education: A state-of-the-art survey. *Computers & Education*, *80*, 132-151.
- Kapp, K. M. (2013). *The gamification of learning and instruction fieldbook: Ideas into practice*. John Wiley & Sons.
- Kullo- Abbott, T. & Polman, J. (2008). *Engaging student voice and fulfilling curriculum goals with digital stories*. THEN Journal: Technology Humanities Education and Narrative, 5 (Spring).
- Lahiri, M., & Moseley, J. L. (2013). Migrating Educational Data and Services to Cloud Computing: Exploring Benefits and Challenges. *Educational Technology*, *53*(1), 20-30.
- Lathem, S.A. (2005) *Learning Communities and Digital Storytelling: New Media for Ancient Tradition*. Society for Information Technology and Teacher Education International Conference 2005.
- Levin-Goldberg, J. (2012). Teaching Generation TechX with the 4Cs: Using Technology to Intergrate 21st Century Skills. *Journal of Instructional Research*, v.1, pp.59-66.
- Mell, P. & Grance, T. (2011). *The NIST definition of cloud computing*. Retrieved from: <http://faculty.winthrop.edu/domanm/csci411/Handouts/NIST.pdf>
- Mohan, S. V., & Sathyanathan, S. S. (2015). Research in Cloud Computing-An Overview. *International Journal of Distributed and Cloud Computing*, *3*(1), 1-11.
- Novak, J. D. & A. J. Canas (2008) The Theory Underlying Concept Maps and How to Construct and Use Them.
- Partnership for 21st Century Learning. (2019). *Framework for 21st Century Learning*. Ανακτήθηκε στις 10-2-2022 από <http://www.battelleforkids.org/networks/p21/frameworks-resources>
- Robin, Β. (2008). *Digital Storytelling: A Powerful Technology Tool for the 21st Century Classroom* in Theory Into Practice, 47:220–228, 2008.
- Tucker, S. (2014). Transforming Pedagogies: Intergrating 21<sup>st</sup> Century Skills and Web 2.0 Technology. Turkish Online Journal of Distance Education, 15, DOI[:10.17718/tojde.32300](http://dx.doi.org/10.17718/tojde.32300)
- Αβούρης, Ν., Καραγιαννίδης, Χ., Κόμης, Β. (2008). Συνεργαστική Τεχνολογία, Αθήνα: Εκδόσεις Κλειδάριθμος.
- Αλεξούδα, Γ. (2018). Μαθητική έρευνα και εκπαιδευτική αξιοποίηση των φορμών google, Θεωρία και Έρευνα στις Επιστήμες της Αγωγής, Θεματικός τόμος «Καινοτομία στην εκπαίδευση», 28, 2018, σ.σ. 25-46, Στο: [http://periodiko.inpatra.gr.](http://periodiko.inpatra.gr/)
- Αλεξούδα, Γ. (2021). Αξιοποίηση των εφαρμογών Padlet και Google Slides στα συνεργατικά σχολικά προγράμματα: Διδακτικά παραδείγματα και προτάσεις, Μάθηση με τεχνολογίες, 6, 1-9. Ανακτήθηκε από: [https://mag.e-diktyo.eu/wp](https://mag.e-diktyo.eu/wp-content/uploads/2021/03/6t_01_alexouda.pdf)[content/uploads/2021/03/6t\\_01\\_alexouda.pdf](https://mag.e-diktyo.eu/wp-content/uploads/2021/03/6t_01_alexouda.pdf)
- Αναστασόπουλος, Π., & Τερεζάκη, Σ. (2022). Καταγραφή Απουσιών και Βιβλίων Ύλης στο+ γραφίς του ΠΣΔ κατά την Τηλεκπαίδευση. *Διεθνές Συνέδριο για την Ανοικτή & εξ Αποστάσεως Εκπαίδευση*, *11*(9B), 177-184.
- Βαρδάκα, Μ., Βαρδάκας, Ε. & Αλιμήσης, Δ. (2005). *Η βασισμένη στον Η/Υ δημιουργία εννοιολογικών χαρτών και η διδακτική αξιοποίησή τους*. Πρακτικά 3ου Πανελλήνιου Συνεδρίου "Αξιοποίηση των Τεχνολογιών Πληροφορίας και Επικοινωνίας στην Εκπαίδευση", Σύρος 13-15 Μαΐου 2005, 562-568.
- Βασιλοπούλου, Μ. (2001). *Ο χάρτης εννοιών ως εργαλείο μάθησης*, Εφαρμογές στη Διδακτική της Βιολογίας και την Περιβαλλοντική Εκπαίδευση, Αθήνα.
- Γουλή, Ε., Γόγουλου, Α. & Γρηγοριάδου, Μ. (2006). *Ο Εννοιολογικός Χάρτης στην Εκπαιδευτική Διαδικασία του μαθήματος της Πληροφορικής: Μια Πιλοτική Διερεύνηση. Θέματα στην Εκπαίδευση*, Ειδικό Αφιέρωμα: Σύγχρονη έρευνα στη Διδακτική της Πληροφορικής, 7:3, 351-377. Εκδόσεις Ελληνικά Γράμματα.
- Γουλή, Ε., Γόγουλου, Α., Παπανικολάου, Κ. & Γρηγοριάδου, Μ. (2005). *Αξιοποιώντας τον εννοιολογικό χάρτη ως εργαλείο διδασκαλίας και αξιολόγησης στο μάθημα Πληροφορικής Γυμνασίου*. Στο Α. Τζιμογιάννης (επιμ.), Πρακτικά 3ου Πανελληνίου Συνεδρίου "Διδακτική της Πληροφορικής", Κόρινθος.,
- Δασυγένης, Μ. (χχ). *Συστήματα Παράλληλης & Κατανεμημένης Επεξεργασίας – Ενότητα 14: Cloud Computing*. Ανοιχτά Ακαδημαϊκά Μαθήματα. Ανακτήθηκε από[:](http://arch.icte.uowm.gr/courses/parallel/parsys_14_oc.pdf) [http://arch.icte.uowm.gr/courses/parallel/parsys\\_14\\_oc.pdf](http://arch.icte.uowm.gr/courses/parallel/parsys_14_oc.pdf)
- Πανελλήνιο Σχολικό Δίκτυο. (2014). Συνεργατικά έγγραφα Εγχειρίδιο χρήσης. Ανακτήθηκε από[:](https://grafis.sch.gr/apps/schtheme/manual/index.php) <https://grafis.sch.gr/apps/schtheme/manual/index.php>
- Πανελλήνιο Σχολικό Δίκτυο. (2015α). Αποθηκεύστε και μοιραστείτε αρχεία με την υπηρεσία "Τα Αρχεία μου". Ανακτήθηκε από: [https://www.sch.gr/dorean-cloud](https://www.sch.gr/dorean-cloud-storage-sta-meli-psd-ypiresia-ta-ar/)[storage-sta-meli-psd-ypiresia-ta-ar/](https://www.sch.gr/dorean-cloud-storage-sta-meli-psd-ypiresia-ta-ar/)
- Πανελλήνιο Σχολικό Δίκτυο. (2015β). Συγχρονίστε τα αρχεία σας με τον υπολογιστή ή τη φορητή συσκευή σας, με την υπηρεσία «+γραφίς ΠΣΔ». Ανακτήθηκε από[:](https://www.sch.gr/grafis-sygchroniste-ta-archeia-sas-me-to/) <https://www.sch.gr/grafis-sygchroniste-ta-archeia-sas-me-to/>
- Πανελλήνιο Σχολικό Δίκτυο. (2022α). Ηλεκτρονικά Σχολικά Περιοδικά και Εφημερίδες – Στατιστικά. Ανακτήθηκε από: <https://schoolpress.sch.gr/stat/>
- Πανελλήνιο Σχολικό Δίκτυο. (2022β). Ηλεκτρονικά Σχολικά Περιοδικά και Εφημερίδες – Προτάσεις χρήσης. Ανακτήθηκε από[:](https://schoolpress.sch.gr/protaseis-xrhshs/) <https://schoolpress.sch.gr/protaseis-xrhshs/>
- Σεραφείμ, Κ. & Φεσάκης Γ. (2010). Ψηφιακή αφήγηση: Επισκόπηση λογισμικών. *Στο Πρακτικά Εργασιών του*, *2*, 1558-1569.